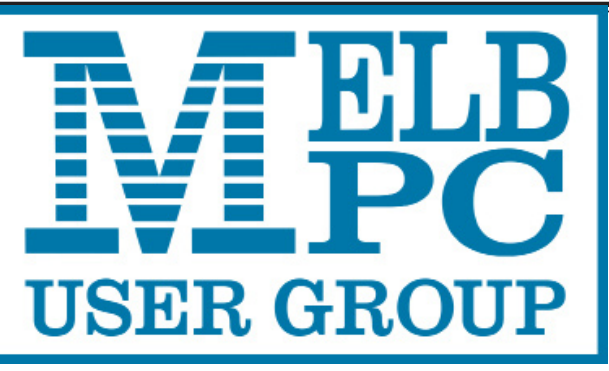

Published by Melbourne PC User Group Inc. Suite 26, Level 1, 479 Warrigal Road Moorabbin, VIC 3189

Phone (03) 9276 4000 Office Manager Junior Staff Amber Scarff

Office hours 9am-5pm (Mon-Fri) Email [office@melbpc.org.a](mailto:office@melbpc.org.au)u<br>Office Manager Dianne Vogt

ABN: 43 196 519 351 Victorian Association Registration # A0003293V

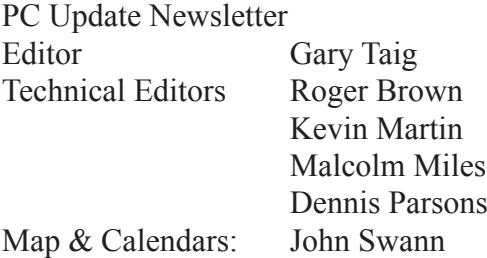

Librarians:

Clemens Pratt 9802 5501 cpratt@melbpc.org.au, Choy Lai cplai@melbpc.org.au

#### Management Committee

President John Bade Vice President Gary Taig Treasurer Jim Hanna

Secretary Geoffrey Keenan Members Charles Adams Stewart Gruneklee Philip Lew Don McKenzie

Melb PC User Group Inc is a member of the Association of Personal Computer User Groups

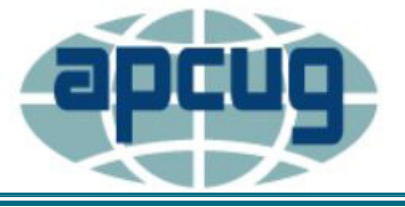

# The Newsletter of Melbourne PC User Group Inc.

February 2016 Volume 33 Issue 1

**NEW Monthly Meeting Live Stream** Tune in here at 7.00pm on Wed 3 February to view the Monthly Meeting live over the Internet. Test Transmission usually commences at around 6.15pm **<http://tv.melbpc.org.au>**

pdate

# **Contents**

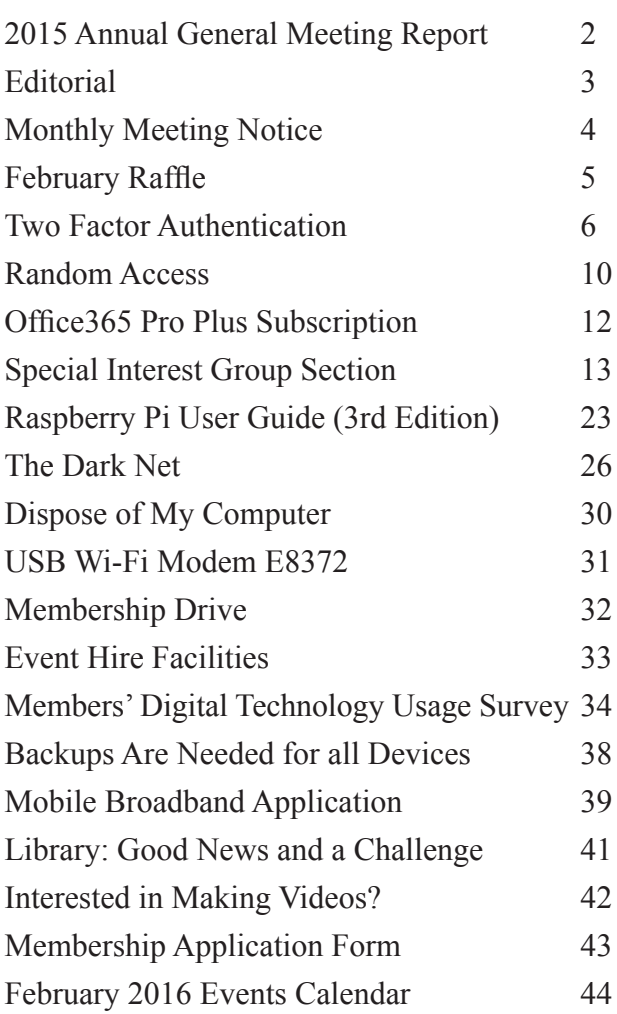

Copyright © 2016 Melbourne PC User Group Inc. and individual authors. Except where otherwise stated, all material is the copyright of the author. Contributions from authors may not be copied without the author's prior written permission.

# **2015 Annual General Meeting Report**

Upon completion of the 2015 AGM on 4 November we have met our compliance requirements with our regulator, ie Consumer Affairs Victoria (CAV).

The Annual Return to CAV was completed and submitted on 13 November.

For some time we were unable to submit the Rules changes — the CAV website had major problems in this area and would not process any requests for a month. Finally I was able to submit them early December, however I expect it could take several months before we are advised if all matters are in order.

Draft Minutes of the AGM have been completed and have been posted on the Members area in Yammer. I have been posted the draft minutes early in the interests of

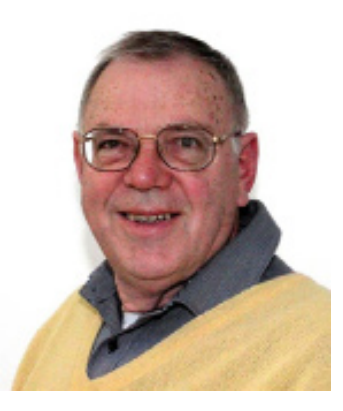

# Geoffrey Keenan **Secretary**

transparency and openness. In December I advised members on Yammer they have them loaded onto the website. Members can download a copy from the website, starting at the Members Area tab.

I would appreciate constructive comment/ corrections/suggestions — email to [secretary@melbpc.org.au](mailto:secretary@melbpc.org.au).

Subscription for

# *Geoffrey Keenan* ⃞

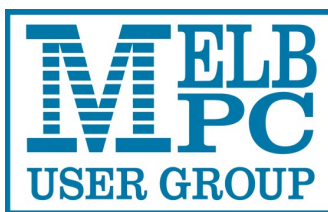

**ABN 43 196 519 351 (Victorian Association Registration No. A0003293V) Unit 26, 479 Warrigal Road, Moorabbin VIC 3189** 

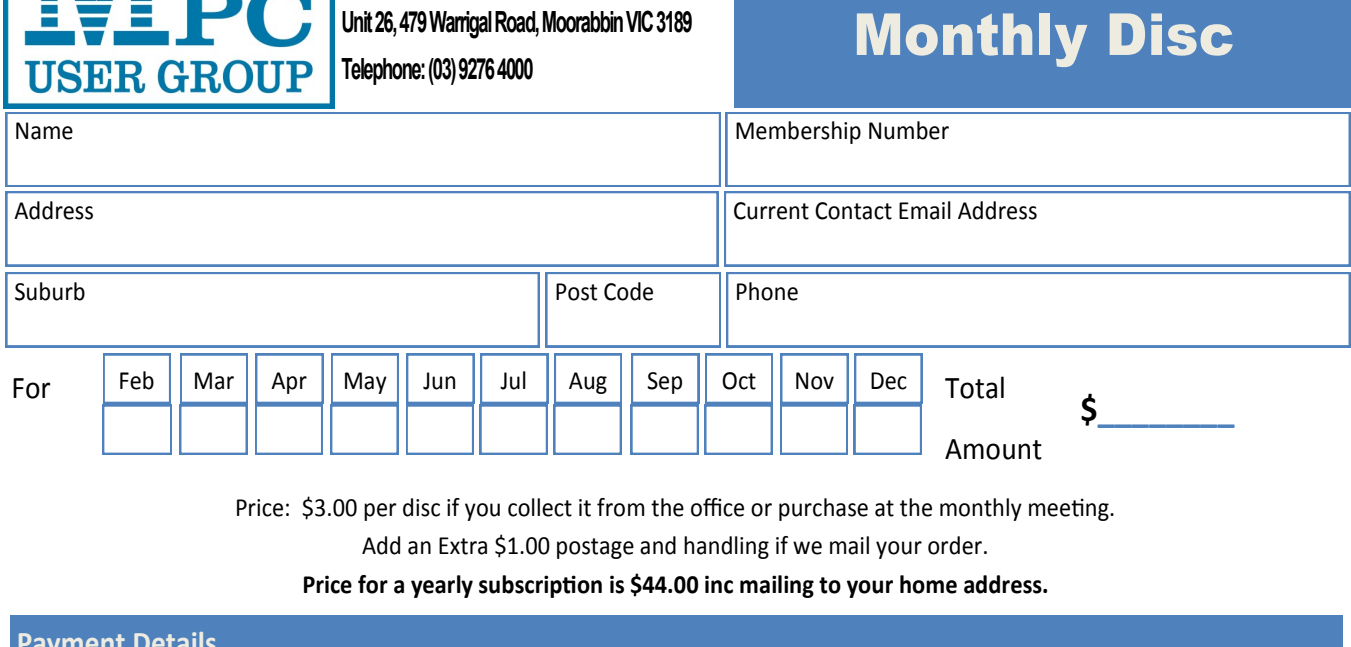

**Payment Details** Name on Card **Expiry Date on card** Signature Signature **Date** Building Date / /

# **Editorial**

# **No President's Report**

Our President, **John Bade** has indicated a break with tradition and won't be providing a Pres page report for *PC Update*. Instead, he will send out an email to all members. Watch for it soon.

# **APCUG — Winter VTC Conference**

News last month from **Judy Taylour** at APCUG headquarters is that APCUG's FREE 2016 Winter Virtual Technology Conference (VTC) will be held on Saturday 20 Feb. from 1:00 pm – 5:00 pm Eastern Time. That's Eastern time in USA, which means that it will commence at approximately 9.00 am Sunday 21 February Eastern Australian Summer time. Best you check the time zones, I'm writing this with a tired brain at 5.00 am after a very long session at the keyboard.

This text following is copied straight from Judy's email notification.

The (VTC) sessions are 50 minutes in length and offer attendees the opportunity to ask questions via Q&A; the questions are answered by the presenter at the end of the presentation or by e-mail afterwards if there isn't enough time.

Videos from earlier VTCs can be found on APCUG's YouTube channel [www.youtube.](www.youtube.com/apcugvideos) [com/apcugvideos.](www.youtube.com/apcugvideos)

To register for this VTC, click on the link: <http://apcug-2016-winter.eventbrite.com/>

VTCs are a great way to expand your technology experience and be introduced to new skills.

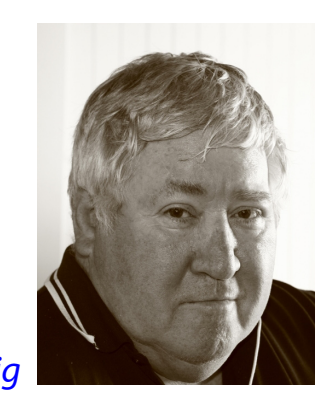

*Gary Taig*

Below are the sessions currently scheduled.

*Laptops*, **Greg Skalka**, President, Under the Computer Hood User Group. Do you have a middle-aged laptop? Greg has given a series of presentations for his group on how to upgrade a laptop. This is the first one: How to upgrade the RAM.

*Utilizing iCloud on the iPad*, **Sheila Bigel**, Central Florida Computer Society. The iPad uses iCloud to share data between devices, both iOS and non-iOS. This data includes photos, email, contacts, calendars, app settings, and more. This is a discussion of the many options for sharing data including Family sharing, Photostream, iCloud Photo Library, iCloud Photo Sharing, iCloud Drive, etc. We will specify options that use iCloud Storage and the current cost of purchasing additional storage.

*The Gramps Project*, **Orv Beach**, SoCal Linux Expo. Research, organize and share your family tree with Gramps, a free software project and community.

*Customizing Windows 10*, **Hewie Poplock**, APCUG Representative, Central Florida Computer Society. Learn how to customize Windows 10 so it works for *you*: the Desktop, Start Menu, Task bar, security / privacy options, and more.

If you would like further information, please send an email to *[jtaylour@apcug.org](mailto:jtaylour@apcug.org)* **□** 

# **Monthly Meeting Wednesday 3 February**

At 7.00pm sharp **George Skarbek** will host the regular Q&A Session.

We will have a President's address, followed by a surprise presentation, then Interval and the February Raffle Draw.

For the main presentation of the evening. **Tyson Then** will deliver a talk titled *"A Gentle Introduction To the Exciting Possibilities of Virtualisation".*

**Tyson** is a VMWare virtualisation technical specialist with IBM. He is involved in consulting across all sectors in the Asia Pacific region.

This mostly non-technical session will introduce members to the concepts of virtualisation. **Tyson** will explain why virtualisation is so popular. He will also talk about VMware's offering and the Software Defined Data Center. He will also outline the career prospects in virtualisation as well as the certification track and resources to study. With leftover time open for questions.

Meeting will conclude at 9.30pm.

If you can't make to Moorabbin, be sure to tune in to http:/[/tv.m](http://tv.mpcug.mobi)elbpc.org.au for a live broadcast of the entire meeting. Test transmission usually begins at around 6.15pm

After the meeting, we get together for WAFFLE@FONG. The WAFFLE SIG ("**W**ine **A**nd **F**ine **F**ood **L**overs' **E**vent") will be at FONG's Chinese Restaurant, 725 Centre Rd Bentleigh East, Corner of Francesco Street, Melway: 77: J-1

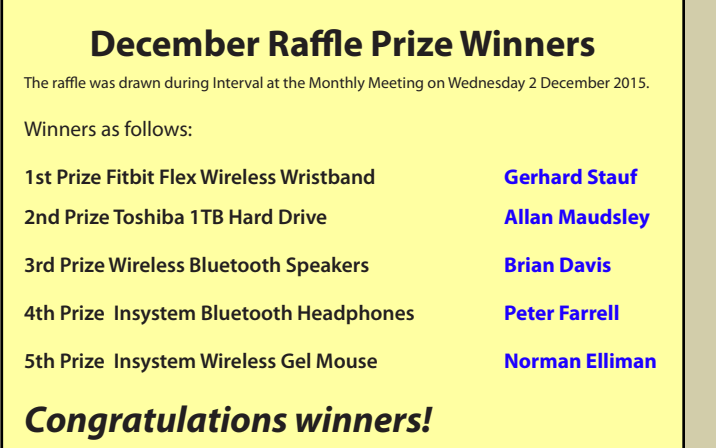

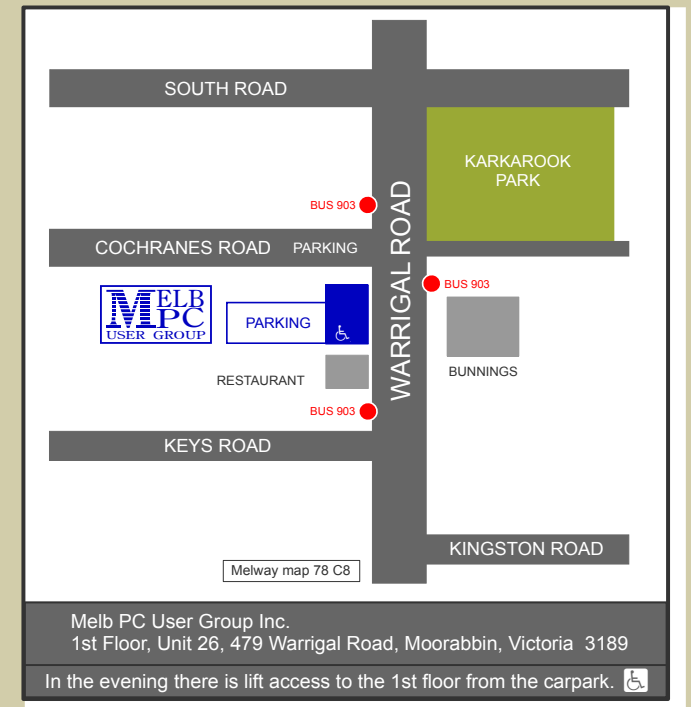

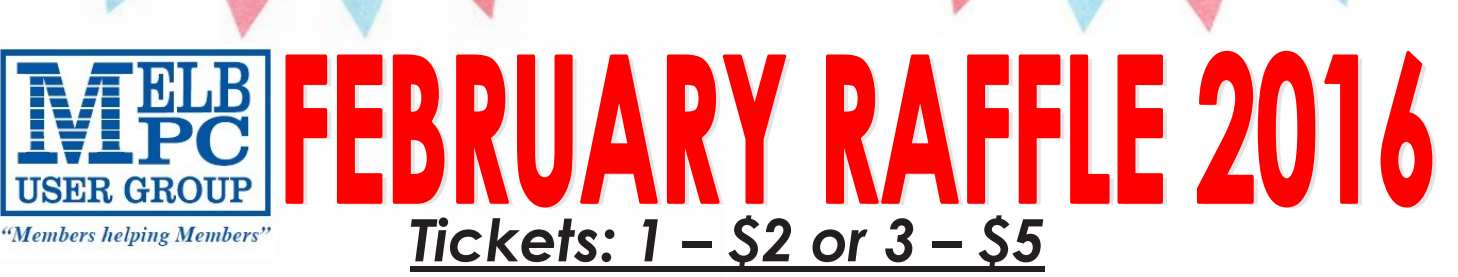

**Pre purchase tickets available from office, contact us on 9276 4000 or email us at office@melbpc.org.au. The draw will be at the Monthly Meeting 3rd February, winners will be contacted via telephone and email.**

# **Toshiba 1TB Hard drive Protects your drive (Internal shock**

- **Plug and Play Operation**
- **Accommodates large digital files with spacious storage capacity**
- **sensor and ramp loading technology) Ready to use with Windows and easily**

**reformatted for Mac**

 **Easy to use with no software to install**

# **Netgear N300 Wi-Fi USB Adapter**

- **Easter downloads and online gaming. Easy Setup with NETGEAR genie.**
- **Works with any standard Wi-Fi Router Reliable and Compatible. or Modem Router.**
- - **Convenient cradle for use with desktop PCs.**

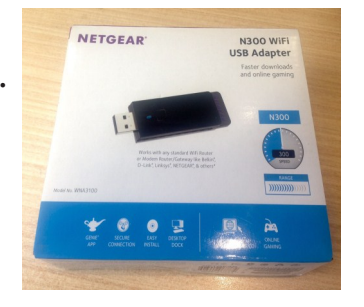

 **Push 'N' Connect—Push button security.**

Wireless Bluetooth<sup>®</sup> Speaker

 $\sqrt{USB 3.0 \& 2.0}$ 

# **Wireless Bluetooth Speaker**

- **Pair it with your Smartphone, tablet, MP3 Player or any other device via Bluetooth.**
- **Micro SD card port for listening to stored music.**
- **Working range 10 metres**
- **Built in rechargeable Li-on battery for up to 3 hours of non stop playback or talk time.**

# **Insystem Wireless Gel Mouse**

- **Compatible with Windows 7, 8, Vista or XP & Mac OSX or later**
- **Includes 1 x AA Battery**
- **12 month warranty**

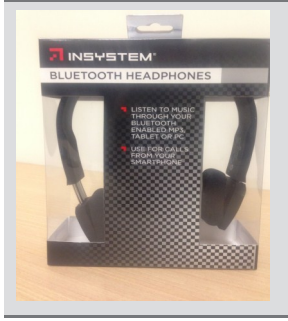

### **Soft Gel added for extra comfort**

- **Suitable for use with either hand**
- **Up to 10 metre working Range**

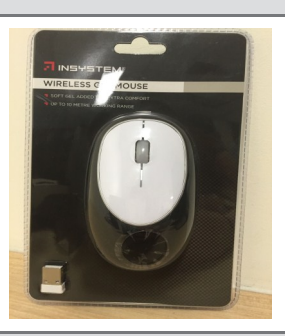

# **Insystem Wireless Bluetooth Headphones**

- **Operating distance: 10 Metres (Class II) Use for calls from your smartphone**
- **Music playing time: Up to 7 hours.**
- **Charging time: About 2.5 Hours.**
- 
- **Listen to your music through your Bluetooth enabled MP3, Tablet or PC.**

# **Secure Your Online Accounts with Two Factor Authentication (FREE)**

**Ira Wilsker**, Assoc. Professor, Lamar Institute of Technology; technology columnist for The Examiner newspaper [www.theexaminer.com;](www.theexaminer.com) deputy sheriff who specializes in cybercrime, and has lectured internationally in computer crime and security.

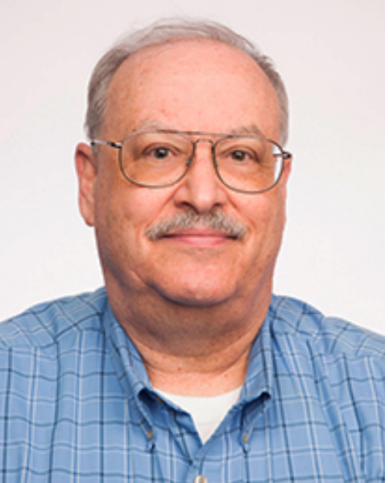

What does iTunes, Yahoo!, Gmail, Outlook, Twitter, Facebook, Bank of America, Chase, Discover, E\*Trade, Vanguard, PayPal. eBay, and Etsy have in common with thousands of other secured online services? They all offer their users a secure supplementary method to prevent illicit access to their online accounts, with a level of protection much greater than the traditional password. That method is known as *Two Factor Authentication*. While it may increase the time necessary to logon to websites by a few seconds, it also greatly reduces the risk of an unauthorized person gaining access to those websites, even if the user's password has been compromised.

In recognition of *National Cyber Security Awareness Month*, recently I presented two sessions on Password Security for the public event hosted by the city of Port Arthur, Texas. Judging from the questions and responses of those attending these sessions, too many people are still using insecure passwords. Several participants stated that their email accounts had been hacked, and unknown *hackers* had sent spam and other illicit messages from their email accounts. Others had mentioned that an assortment of shopping and financial websites, including online banking, had been accessed by unauthorized individuals, sometimes resulting in substantial financial losses. What many of the participants were blissfully unaware of is the fact that *"crackers"*, people who can *crack* others' passwords, can easily crack simple passwords in just a few seconds, and moderately complex passwords may take several minutes or hours to crack. Cyber crooks can obtain passwords and usernames by compromising the servers of popular websites and servers, such as the "alleged" theft of five million Gmail passwords, over a million from CNet, and countless other successful hack attacks on servers all over the world. Often these usernames and passwords are posted online, many times on the "Dark Web", where illicit information and data is often bought, sold, traded, or given away.

While these cyber heists of millions of usernames and passwords sometimes get the attention of the media, the quiet work of thousands of crackers using simple guessing based on password tables, or a myriad of software utilities that can try hundreds of passwords a minute, continues to this day. The primary reason why the majority of victims who have had their passwords

compromised and taken advantage of is their own doing, in that millions of people still use simple, easy to guess passwords to access secure websites and services. What is even more shocking is that most users who use these simple passwords also use the same simple password on multiple websites, meaning that if one is cracked, the cracker now has access to all of the user's online accounts. The number of Americans using the same password for all of their online access is a staggering 61%, according to a report published by CSID (csid.com) in September 2012, but still considered by many as a somewhat accurate reflection of the risks currently faced by the majority of computer (and smart phone or tablet) users.

According to the most recent surveys performed by several cyber security organizations, the majority of users still continue to use very common and easy to guess passwords. The security firm **SplashData** performs an annual study of the stolen password files published online by the hackers, and has found that over the past several years, there has been little change in the most widely used passwords, with the "Top 10" list of most widely used passwords in 2014 being (in rank order from 1 to 10) *123456*, *password* (used by 4% of users), *12345*, *12345678*, *qwerty*, *123456789*, *1234*, *baseball*, *dragon*, and *football*. Among some of the next 15 most commonly used passwords, completing the "Top 25" list are *1234567*, *monkey*, *letmein*, *abc123*, *111111*, *123123*, *master*, and *access*, along with the current crop of contemporary superheroes including *superman* and *batman* being in the top 25. My personal favorite, which was #25 in the list is "trustno1". In its report, **SplashData** urges that users follow three simple tips in order to make more secure passwords. Those three recommendations are: 1. Use passwords of eight characters or

more with mixed types of characters; **2.** Avoid using the same username/password combination for multiple websites; and **3.** Use a password manager ... to organize and protect passwords, generate random passwords, and automatically log into websites."

Some users try to outsmart crackers by thinking that they are creating complex passwords by using a simple alpha numeric substitution for some letters that appear similar, such as replacing the letter "E' with a "3", the letter "O (oh)" with a "0 (zero)", the lower case "l (el)" with a "1 (one)", and the letter "S" with a "5". In reality, this simple substitution will not slow down even the most juvenile and inexperienced password cracker, as almost all of the readily available password cracking tools that utilize a "brute force dictionary attack" automatically make those substitutions when cracking passwords. I have one old and very primitive password cracking utility that incorporates

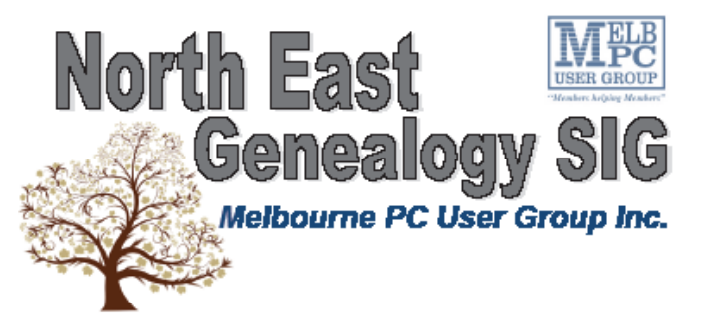

The North East Genealogy group ranges from beginners to highly experienced genealogists - several of whom have had works published. Everyone is welcome and members are happy to share their extensive knowledge with newcomers and beginners.

#### When?

The North East Genealogy SIG meet on the First Tuesday of each Month.

Where?

The Uniting Church Hall, 19 Seddon Street, Ivanhoe VIC (Parking at Rear of the Hall)

#### Time?  $10am - 12pm$

Information?

For more information please contact the SIG convener Lynnette Hammet on negen@melbpc.org.au or contact the office on 9276 4000.

All visitors welcomel

*PC Update Newsletter February 2016 7*

the top 100 most widely used passwords as its first line of attack, followed by those same 100 passwords substituting numbers for letters, and then using an open source dictionary to crack passwords; this utility can try 1200 logons per minute (20 per second), and I can crack most users' passwords in a matter of seconds, my personal best being under five seconds, and the longest it ever took me to crack a non-complex password was about six minutes; good complex passwords are difficult (but not impossible) to crack using the most readily available cracker tools. Since a reported 25% of users in aggregate use the "Top 20" passwords to access their accounts, just manually entering each of the top 20 in order will give access to about one in four accounts, unless the website detects an attempted intrusion and locks the user out.

According to a study done by the password manager publisher LastPass ([lastpass.com\)](www.lastpass.com), 42.5% of users use passwords consisting of lowercase letters and numbers only; 39.8% use lower case letters only; 15.7% use numbers only; and only 1% use a reasonably secure and hard to crack combination of upper case and lower case letters, numbers, and characters (such as  $!, \varpi, \#$ , \$, %, &). The same survey found that the average password is only six characters in length, and all lower case letters, which is an open invitation for a cracker to access that user's accounts. In creating complex passwords, users should never use family member or pets' names, birthdates, anniversaries, addresses, or other readily available personal information, as crackers often "data mine" social networking services such as Facebook profiles, gathering such information. Likewise, users should not use complete words as these are easy to crack with a simple "dictionary attack", and should never record passwords in an insecure way such as on a "Post It Note" on the monitor, unencrypted

spreadsheet, text file on a phone or computer, or any other mode that can be easily purloined. Likewise, keep passwords absolutely private, and do not share them with anyone. Passwords can be easily captured by cyber crooks when the users access public Wi-Fi in coffee shops, airports, and other public places, with the same cyber thieves often setting up bogus but official looking hotspots in public places (airports are a favorite for this ruse) in order to steal login information including usernames and passwords for the explicit purpose of committing identity theft.

Fortunately for us users, there is an easy way to provide an additional layer of security which will make it nearly impossible for a hacker or cracker to access our most important online accounts, regardless of the complexity of our passwords, and even if our passwords had been compromised in a previous hack. This method of security is referred to in the industry as "Two Factor

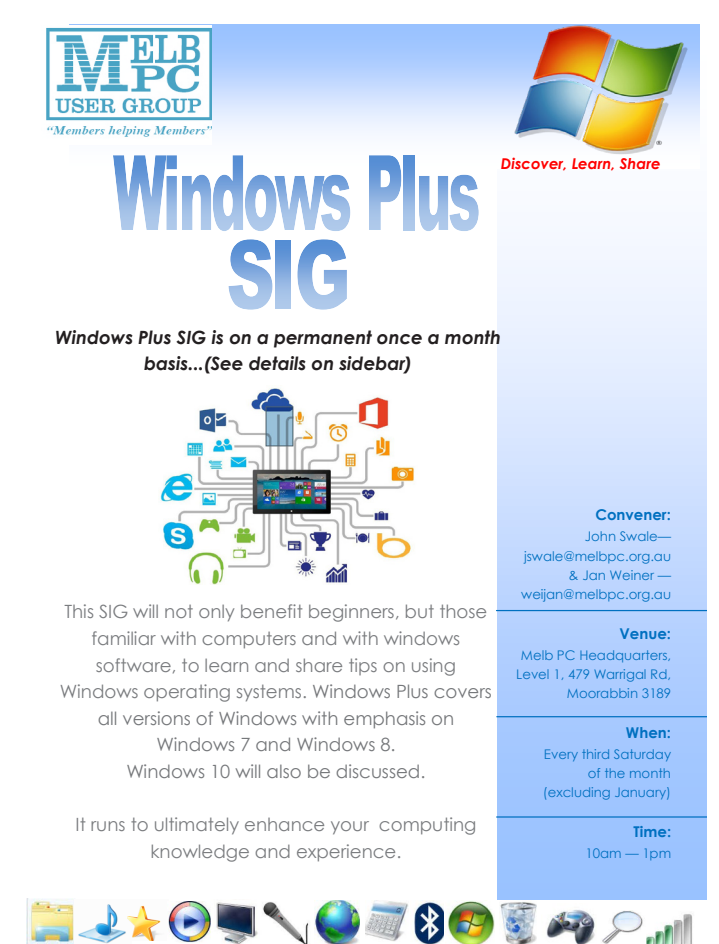

Authentication", and is offered as an additional, free level of security by thousands of financial institutions, online retailers, email services, online gaming sites, government agencies, and other web based services that have password based access. The process itself is very simple, takes a few seconds to set up once on each participating website visited, and then a few more seconds when actually implemented. The website [turnon2fa.com/tutorials](https://www.turnon2fa.com/tutorials) offers simple but site specific instructions on how to implement Two Factor Authentication on hundreds of participating websites; generally it is as easy as checking a "Two Factor Authentication" or similar box on the target website's user configuration or profile page, and then entering a preferred method of contact, preferably a mobile phone number. That website will now display a third line for a key code, following the traditional username and password boxes.

I have Two Factor Authentication implemented on several of my most sensitive and personal web accounts; if I access those websites from a computer, smart phone, or other device not previously recognized and confirmed as mine, the website will send a verification code as a text message to my phone. Even if I entered a valid username and password (which could have been

stolen by a hacker or cracker), the website will also require that the validation code sent to my phone also be entered in a finite number of seconds in order to access the account. Unless the cyber crook also has my smart phone, they will be unable to access my account even if they have my valid user name and password. Many people are unaware that each device on the internet has a unique code number attached to it, which is also sent to websites to help verify the source of an inquiry; if the website does not recognize the unique hardware code previously verified for my computer, smart phone, or tablet, it will demand that I also promptly enter the unique access code that the website sends to my phone; no code, no access, it is that simple.

While there are many websites that explain how to implement Two Factor Authentication on their particular websites, and the process is inheritably simple, as well as similar on most participating websites, my personal favorite is still the directory at [turnon2fa.com/tutorials](https://www.turnon2fa.com/tutorials) where all of the information anyone might need, including a 90 second video explaining the process, is available. If you are worried about someone accessing your accounts or hacking into your email (and you should be!), you need to enable the Two Factor Authentication.  $\Box$ 

# **Websites:**

[https://en.wikipedia.org/wiki/Two-factor\\_authentication](https://en.wikipedia.org/wiki/Two-factor_authentication) <http://www.cnet.com/news/two-factor-authentication-what-you-need-to-know-faq/> <http://www.cnet.com/how-to/how-to-enable-two-factor-authentication-on-popular-sites/> <http://searchsecurity.techtarget.com/definition/two-factor-authentication> <http://www.pcmag.com/article2/0,2817,2456400,00.asp> <https://www.turnon2fa.com> <https://www.turnon2fa.com/tutorials> <http://splashdata.com/press/worst-passwords-of-2014.htm> <https://www.turnon2fa.com/tutorials/how-to-turn-on-2fa-for-gmail-2/> <https://www.turnon2fa.com/tutorials/how-to-turn-on-2fa-for-facebook/> <https://www.turnon2fa.com/tutorials/how-to-turn-on-2fa-for-apple-itunes/>

# **Random Access**

**John Swale** reports on Questions and Answers from the opening session of the December monthly meeting and from members' written submissions.

# **Questions** and **Answers**

**Q:** I am attempting to load Windows 10 on a Windows 8.1 machine. The upgrade comes down and it starts checking my machine. Then it stops with a message "Modern setup host has stopped working". It won't go any further so I have to cancel the update and go back to Windows 8.1. I have tried everything I can think of. I have used Google to search for an answer. There were many ideas but none of them worked on my machine. I checked the event viewer and found the faulting module name was msvcrt.dll. ?

**A:** That is a Microsoft Visual C runtime library. It can be anything from version 4.2 to version 6. There are variations in these versions. There are a couple of downloads that let you run a fix because this seems to be a not unusual problem with that particular file. Put the name of the file into a search engine. You will find two places where you can download the fix which will put in the very latest version of the file. Before you do that, rename the file in the SYSTEM32 folder so you can re-install later if you have to.

**Q:** My internet access is via a cable modem and a router connected to the PC and I have wireless access for laptops etc. I suspect that we are getting some leeching of our download quota. I have checked that it is protected. I thought it may have been from Avast or Ccleaner doing some work. I switched off the router overnight and there was no leeching of downloads. When

I turned on the router there was downloading happening even though we were not using the internet. What can you suggest? **A:** There will always be some activity. If there are large amounts, run good antivirus, malware and spyware checkers to see if something is causing the leakage. If it has just started to happen, it may be one of these. Use Task Manager/Performance monitor and click the Network tab to see which IP addresses are being used and the Disk parameter tab to see which file is active. There are a number of free network monitoring programs which will show you what traffic is occurring.

**Q:** Can you tell me what is happening with Windows 10 media centre? I have seen some reports that it will be available but I cannot find it.

**A:** My understanding is that it will come down as one of the scheduled updates "when ready". You can use VLC until it arrives.

**Q:** I have a standalone computer, with AD-SL2 and TPG as my provider. I am moving to independent living. We are required to have an emergency alarm system connected. I need to have internet access but there must be no interference to the alarm system. The use of ADSL is frowned upon. What are my options? Do I go for WiFi? **A:** There can be issues with ADSL2 and alarm systems interfering with each other

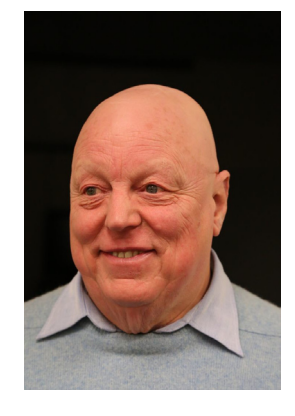

as they both use higher frequencies. You could use wireless broadband but it is not cheap. So see what your best options for wireless broadband are. Talk to the office about the Melb PC offering. Talk to your future neighbours and see what they have done. One member reported that a family member has a medical alarm and the phone line goes first to the alarm so it has priority. It has an ADSL filter and the line goes to ADSL modem and then to the rest of the house. It works well. If the alarm is set off it takes control and the ADSL and phone connections are lost. That only happens once per day when the alarm is activated to show there is no emergency and the device is working. There are filters available where they allow the back-to-base calling. They are not available off the shelf and have to be installed by a technician.

**Q:** In the past with self-extracting files such as Winzip or Winrar, the idea was that you could put them in any Windows machine, click on the executable and they would run and extract the files within. Now they don't seem to work to self-extract. Has something been changed in Windows?

**A:** I have had a similar problem. It is nothing to do with Windows. It is my Anti-virus which won't let .zip or .exe files through because they are potential threats. You have to get the sender to rename the file as .doc and once received at the other end, the file needs to be renamed to the correct extension. In your email advise the recipient what name to use when renaming the file.

**Q:** I do some presentations at a SIG and I use cloud storage for the file. Failure of the internet during a presentation was one problem I found. A week later I went to the cloud folder containing all my presentations and it was completely empty which caused some distress. A week or two later, I found the presentation in another area of OneDrive. I have no idea how it got there. I have been told that in versions of Windows 8.1 and Windows 10, if I leave my mouse on a file/folder for a long time, when I move the mouse it takes the file/folder and moves it. Why is this happening?

**A:** Microsoft designed the touch interface so that, if when you touch and hold the file/ folder ,it would do a move. In a similar vein, with a WiFi mouse you need to click to wake it up. If it is already awake it does the same thing and moves the file. A better option is to move the mouse sideway or roll the wheel instead of clicking.  $\Box$ 

# **Our Statement of Purposes**

*"The purposes of the Association are to conduct on a non profit basis activities to help members learn and use systems and devices using various technologies, especially computing, software, and communications technology (inc. the Internet and World Wide Web, personal computers & devices), to achieve the following outcomes;*

- advancing computer literacy;
- advancing education and the exchange of ideas;
- · keeping members up to date on developments in computer and information technology and helping members to exchange information;
- · representing members in public debate in areas of interest including law reform proposals;
- engaging with similar organisations; and
- carrying out activities that benefit the Association.

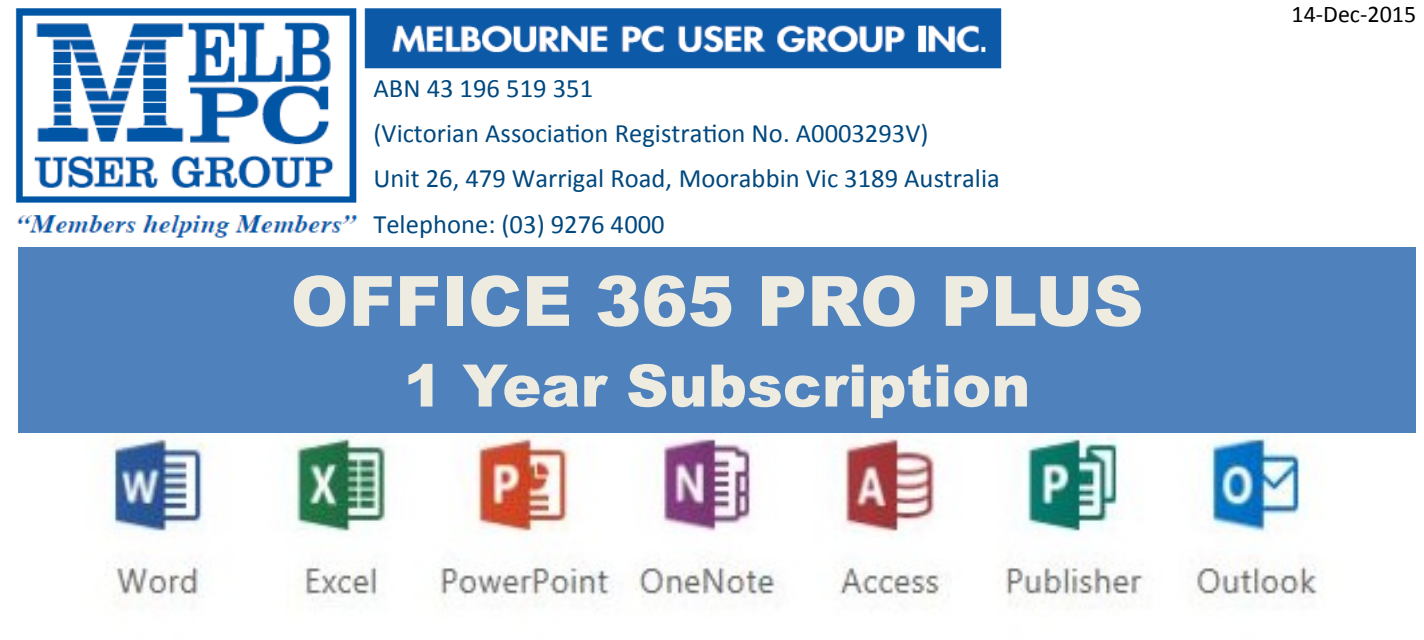

Microsoft Office 365 ProPlus for MelbPC Members

Subscriptions for Microsoft's desktop program suite Office 365 Proplus are now available to Melbpc members at a reduced rate.

The programs included are; Word, Excel, OneNote, PowerPoint, Outlook, Publisher and Access. Members who take up this offer will be able to install the suite on up to fifteen different devices: 5 computers (PC or Mac), 5 tablets (iOS/ Android/Windows) and 5 smartphones (iOS, Android, Windows). The new 2016 versions are available now.

Microsoft Office ProPlus is available to members for an annual subscription, set for the first year and payable by members in advance. (\*) **Renewal for each year will reflect Microsoft's current price at the time of renewal.**

After payment members will be able to download the program suite onto their own computers using their Office 365 login details (the same as they already use for email and other cloud services). As long as the subscription is maintained, members will receive updates and upgrades to the latest version of Office.

Our existing Office 365 Enterprise service provides the **'cloud'** versions of some Office applications: Word, Excel, PowerPoint and OneNote. These can be used during a login to Office 365 via the web. They do not include all of the features available on the desktop versions. Office 365 ProPlus provides the full versions of those applications, and others not available at in the cloud at all: Outlook, Publisher and Access. (Publisher and Access are not available in the Mac OS X version.) The ProPlus programs can be used when the computer is offline and not connected to the internet, as they are installed directly on the computer (or tablet/ smartphone).

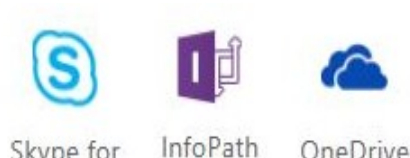

Skype for **Business** 

OneDrive for Business

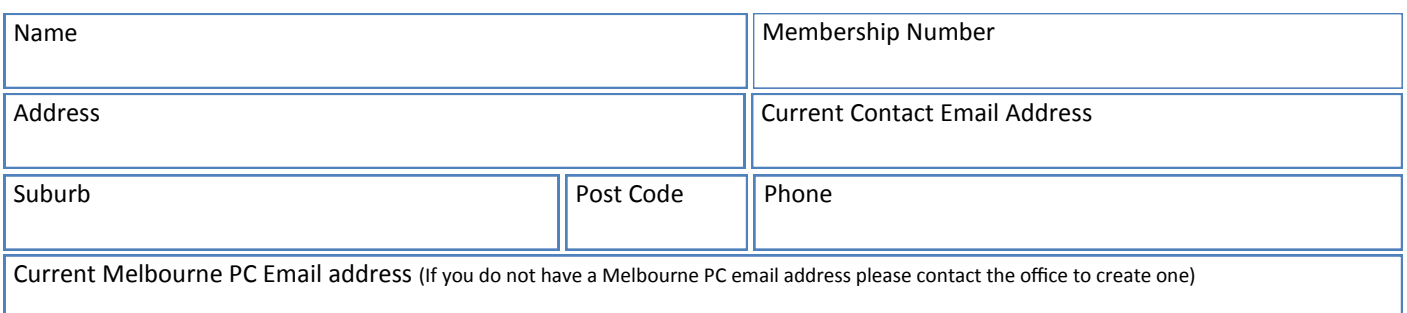

# \*Total Amount:**\$55**

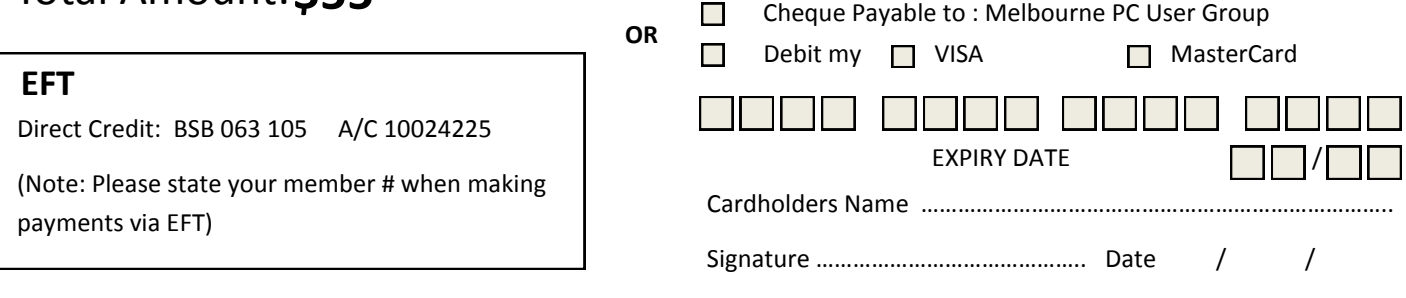

# **Special Interest Groups**

# **SIG Meetings & Contact Details**

Updated: 29 November 2015

**Amendments:** please advise changes/corrections to [office@melbpc.org.au](mailto:office@melbpc.org.au)

# **Access (database) and Excel**

Date (Feb-Dec) Second Monday of the month Incl. June Queen's Birthday Time 6.30pm – 8.30pm Email [access@melbpc.org.au](mailto:access@melbpc.org.au) Location Melb PC HQ, Moorabbin. Convener(s) Craig Evans [Craig\\_Evans@racv.com.au](mailto:Craig_Evans@racv.com.au)

#### report by **Craig Evans**

**Environment:** Windows 7 with Access 2010, Excel 2010.

During our meeting we discussed :

We want to create two records from one master record. The master record is the full transaction, the two records represent the split between work and private. The user enters the dollars or percent then selects from an option group to indicate dollars or percent.

The button Split triggers code that reads the master values from the Full Record.

An IF statement determines whether to sum (Dollar) or multiply (Percent).

**Docmd.GoToRecord,,acNewRec** creates the first new record. CustomerNum and Desscription are replicated as static fields, the field Amount is populated with the calculated number (eg 70).

**Docmd.GoToRecord, , acNewRec** creates the second new record. CustomerNum and C esscription are replicated as static fields, the field Amount is populated with the calculated remainder from the Full Record. (eg 100) minus the first new record (eg 70) = 30 for the second record.

Our meetings are usually Q&A, occasionally we have a demonstration of database or spreadsheet magic. A detailed explanation of the topics above is available on our Meetup web page at [http://www.meetup.com/](http://www.meetup.com/Microsoft-Excel-Access-Moorabbin/files) [Microsoft-Excel-Access-Moorabbin/files](http://www.meetup.com/Microsoft-Excel-Access-Moorabbin/files)

# **Ballarat**

Date (Feb-Dec) First Thursday of the month Time 7.30pm – 9.45pm Location Midlands Golf Club, Heinz Lane, Ballarat. Convener(s) Alan Pittard 5339-4235

### **Bayside**

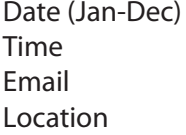

Third Thursday of the month  $10$ am – 12noon [bayside@melbpc.org.au](mailto:bayside@melbpc.org.au)

St. Stephens Church Hall, Cnr Cochrane Street and

North Road, Brighton.

Convener(s) John Morris 9583-4095

#### Graham Ackland 9589-6229 **Beginners East (Beast)**

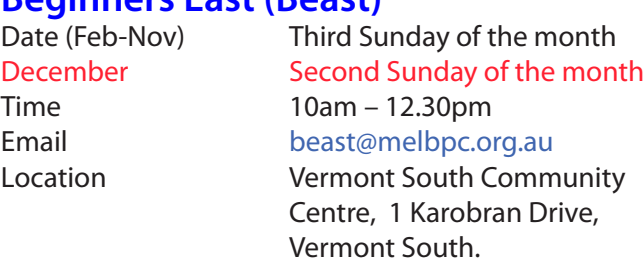

Convener(s) Dave Botherway

[daveb@melbpc.org.au](mailto:daveb@melbpc.org.au)

#### Report by **Jean de Neef**

**Dave Botherway** opened the meeting and began with the main topic: Online shopping: Pros, Cons and Risks

#### **Advantages**

- available 24/7
- wide range of products
- easy to compare items, especially price
- no traffic or parking hassles
- no shopping-centre crowds
- • time saving
- home delivery

### **Online sources**

#### **a) Bricks & Mortar retailers**

Coles, Myer, JB HiFi, Woolworths, Harvey Norman, etc. *For computers:* Centre Com, MSY, PC Case Gear, CPL *Liquor:* Liquorland, Dan Murphy, Aldi *Meals:* Pizza Hut, Dominos, Menulog (catalogue – for delivery or pick up)

#### **b) Online only retailers**

Kogan, Catch of the Day, oo.com.au, Deals Direct *Big Boys:* Amazon, e-Bay (most items are now placed by retail companies, not private individuals) If you don't know the product, it is interesting to read reviews, for example on <whirlpool.net.au>. Dave used it to see comments on a 4k Kogan TV, but who knows if the reviews are fabricated?

#### **Price Comparison**

Look up similar sites. For example: Compare TVs at JB HiFi and Harvey Norman Compare PCs at MSY and CentreCom You may find time-based special promotions. In March 2015, PayPal customers were offered a 40% saving on big TVs.

*Use comparison engines:* staticICE.com.au, GetPrice.com. au, ShopBot.com.au

These list the sites and prices for specific products, and can sort the lists by price. Remember that delivery and handling charges may add to the advertised price.

#### **Disadvantages**

You cannot see or touch the product or check colour, size or fit.

There are variable return policies and warranties. There will be delivery delay, with overseas being  $10 - 30$  or more days.

You may need to be home to accept delivery (ie. Acceptance signature required).

The seller may be a "scam seller". Caution is needed with regard to the payment. The seller may charge for 'extras' not obvious from their initial display.

Will the goods actually arrive, and in what condition?

#### **Risk Minimisation**

Choose a reputable seller (Bricks & Mortar sellers, and sellers with high eBay scores)

Avoid "*too good to be true*" offers

Use the secure payment link HTTPS:

**PayPal** is now getting wide acceptance because it hides credit card details from sellers, and (for eBay) has a 90 day claims period for non-delivery or "not as advertised" items.

The new **MasterPass** (a MasterCard offering) provides a similar hidden-credit card system as a catch-up to Paypal.

#### **Summary**

- shopping is less of a hassle
- advantages when buying hard goods, but not clothing
- use only reputable sellers
- comparison shopping engines are useful
- factor in delivery times and charges
- PayPal provides good payment protection
- On-Line shopping is an expanding service. Learn it now.

#### **Questions & Answers**

**Q:** How can I retrieve the star in the Firefox menu bar? **A:** The person asking this question managed to retrieve it with a System Restore. Clicking the star is a quick way to bookmark an open web page.

**Q:** Which speakers would be good for a 32-inch Sony TV? It doesn't have a standard 3.5mm audio headphone socket — but instead has digital Optical output. **A:** You can get a device that accepts Optical input, eg. Kogan sound bar, \$240. Else keep on looking for a lower-cost answer.

#### **Interesting Websites**

#### *Electric Aeroplane*

The Airbus E-Fan is a prototype two-seater electric aircraft with lithium batteries being developed by Airbus Group. It was flight demonstrated to the world press at the Farnborough Air show in the UK in July 2014. The target market is pilot training.

Top speed: 220 km/h, Wingspan: 9.50 m, Length: 6.67 m.

*Solar Impulse* is a Swiss long-range experimental solarpowered aircraft project. It flew from Japan to Hawaii using only solar energy.

#### **Upgrade to Win-10**

**Margaret** reported that she is very happy that her laptop (upgraded to Win-10 by Dave at our November session) as, using Classic Shell, it looks and behaves just like her Windows 7.

The meeting finished earlier than usual to allow time for our combined Beginners East / Genealogy Christmas barbecue.

Special thanks to chief cook, **Brian Heywood**.

A big thank you to Dave for all his great presentations during the year, and please remember, we are still looking for a new scribe to write notes on the meetings.

DaveB addition — Thanks to Jean as our scribe, now spanning 9+ years.

First meeting in 2016 will be Sunday 15 February — the usual 3rd Sunday, except December.

#### **Casey**

Date (Feb-Nov) Second Friday of the month December Second Friday (Xmas Function) Time 12.30pm – 3pm Email [jwhit@jwhitaker.com](mailto:jwhit@jwhitaker.com)

Location Narre Warren Library (Fountain Gate), Overland Drive, Narre Warren 3805. Convener(s) Jan Whitaker 9705-9009 Jan Weiner 9796-2807

# **Casey Workshop**

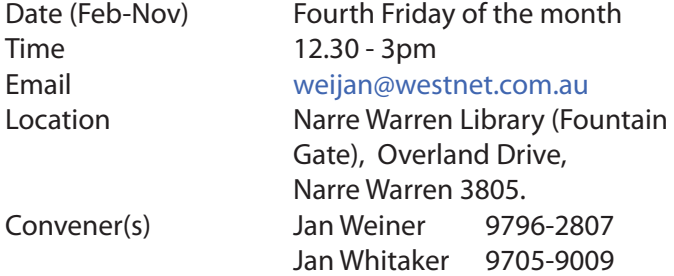

# **Communications**<br>Date (Feb-Dec)

Second Wed of the month Time 7pm – 9.30pm Email [phil@melbpc.org.au](mailto:phil@melbpc.org.au) Location Melb PC HO, Moorabbin. Convener(s) Phil Lew 0418-567-019

# **Digital Images**

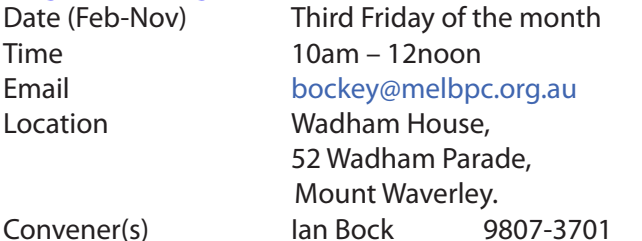

### **East**

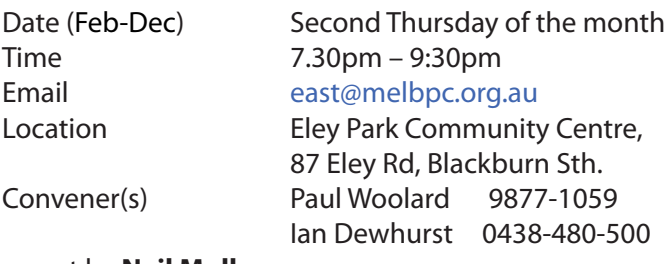

#### report by **Neil Muller**

Our December meeting commenced with the usual pre meeting Christmas BBQ with meeting to follow. What was intended to be a short meeting ran over time due to interest in the Windows 10 presentation by **Dave Botherway**.

#### The first session was Q&A with **George Skarbek**.

**Q:** On three occasions I've had the same problem with Windows Live Mail. When I send an email it is sent multiple times, in some cases up to 14 times. Emails appear to stick in the OUT box so I now have to keep an eye on the OUT box to see when this occurs. Can you suggest anything I can do to stop this?

**A:** Unfortunately I don't use Live Mail for other than testing and that problem hasn't happened. In all mail clients when an email is sent it should disappear. I suggest you look at some of the Microsoft forums for help. These are very good and you'll usually find someone very knowledgeable that will be prepared to help.

**Q:** I recently bought a second hand computer with the Operating System on a SSD and two hard drives operating in RAID zero. I would like to add another three hard drives and from my reading of the manual, once you set up RAID, everything else has to be RAID also. As the SSD isn't on RAID it doesn't make sense that the other drives must be RAID also. Is this normal?

**A:** It is definitely not normal for everything to be on RAID. I don't know of any motherboard that forces you to have all hard disks on RAID. You should be able to set the extra drives you want to add as non-RAID drives. For those not aware, RAID stands for Redundant Array of Independent Disks and there are many different configurations available.

**Q:** I use Thunderbird for my email and some messages are registered as having been read when I'm sure I haven't read them. On occasions someone may phone me and ask *"did you see my email"* and I find it in the previous days as having been read when I hadn't read it. I receive a lot of emails per day and go through them carefully, but there can be up to five of these unread messages. Have you got any suggestions? **A:** The only thing that makes sense for this to happen is if you were using webmail. However Thunderbird gets your email from the server and directs it to your desktop. The most likely cause is user error.

Our next presentation was from **Trevor Hudson** on "How to avoid Windows 10 notifications" using a program called "GWX Control Panel". This program from *<www.golab.com>* controls the "annoying" Windows10 notifications without deleting them. GWX Control Panel only hides the notifications so you have the option to re-enable the icon and notifications if and when you decide to move to Windows 10. Trevor showed a video from Golab which detailed how the program is used and configured. The latest version is V1.3. This newest version is essential to control the latest batch of notifications from Microsoft and includes an option to disable Windows 10 updates, which can be over 3 GB in size. (At the time of writing this report, later versions of GWX Control Panel are available so check the website or Google if planning to use this program)

Final presentation for 2015 was by **Dave Botherway**, on the current status of Windows 10. Dave covered his history with Windows 10 as a member of Microsoft's Insider program. As an Insider program member, Dave has tested many builds of Windows 10 on numerous PCs including multi-boot configurations. This testing preceded the release of Windows 10, right through to the most recent update.

November 2015 saw a major upgrade to Windows 10 equivalent to the first Service Park of earlier versions of Windows. This upgrade also saw a new Windows version numbering system introduced. As the upgrade was in November 2015 the first part of the version number is based on the date and becomes Windows 10 #1511.

In addition Microsoft has included a build number so the version now becomes Windows 10 #1511 build 10586. However as the steak knife salesman says "and there's more", the build number is followed by a suffix, in this case #12. So the full version number becomes Windows 10 #1511 build 10586#12.

One final change Microsoft introduced in November was to withdraw the standalone upgrade version of Windows 10. This change meant upgrades could now only be done through the normal Windows upgrade process. However negative feedback from Insider members was so strong that the latter change was reversed and standalone upgrades are now possible again.

In summary Dave believes:

- • Windows 10 build 1511 is more resilient and stable
- Classic Shell is still the best bridge for Windows 7 users
- Privacy aspects need user customisation
- There is still six months available for the free upgrade
- For many users the old saying holds true, "if it ain't *broke, don't fix it".* Windows 7 will still receive security upgrades up to 2020.

#### **Questions to Dave on Windows 10:**

**Q:** I noticed on your desktop PC you had Windows 8 and 10 on it. How did you put Windows 10 on when Win 8 was already installed? Did it not complain about Windows 8?

**A:** The machine was a dual boot machine and originally had Win 7 & 8 on it. I blew away Windows 7 to make room for Win 10 and replaced it with the Insider version of Win10. That's the beauty of understanding how multi-boot machines work.

Comment from **George Skarbek**: *I plan to upgrade my main machine midway through next year. I have already upgraded a Win 7 laptop and all went well until the last major upgrade in November. That upgrade crippled the machine as I've now lost the use of all USB ports. From my observations only about 80% of upgrades go well, your chances are better with Russian Roulette.*

**Q:** As I understand it, the software for Windows 10 is downloaded on your machine and is only loaded if you agree to install Win10. What happens with the upgrades that occur after the original download? **A:** It is my understanding that the hidden files \$Windows.~BT and \$Windows.~WS are updated over time.

**Q:** My question is about rolling back to after the 30 days with my 2015 version of Acronis. Do I need the 2016 version of Acronis for Win10? (Note: 30 days is the maximum time Microsoft gives users the ability to revert to

their previous operating system) **A:** Rolling back with Acronis 2015 to Windows 8 is guaranteed to work. This is because you boot from the Acronis boot disk which is based on Linux.

**Q:** I only have a 4GB per month download limit but 6 machines that need to be upgraded. With all those machines how am I going to control all those downloads? **A:** You could use the stand alone upgrade, find a mate or use the services at MelbPC offices at Moorabbin where we have fast downloads and uploads. The fast uploads are called Business Trade uploads or BTL and reach 100 megabits /second uploads. This is good for storing data in the cloud.

**Q:** Is there any difference in speed using Classic Shell? **A:** I haven't seen any, it's mainly for convenience that I'm still using Classic Shell.

**Q:** I use Nortons anti-virus and after the last upgrade I got a message that Nortons and Windows Defender were both turned off. It seems to be working fine now. I'm really enjoying and like Windows 10. **A:** Do I pay you now or later!

**Q:** My upgrade to Win 10 went well but I now find the Office programs instead of stacking one on top of the other are now stacked offset diagonally. I find this disconcerting and would like to get back to these windows staking on top of one another.

**A:** Answered by **George Skarbek**: By drilling deep into the system registry I've been able to change this back as it also annoyed me. The setting that needed to be changed did prove difficult to discover.

# **East Workshop**

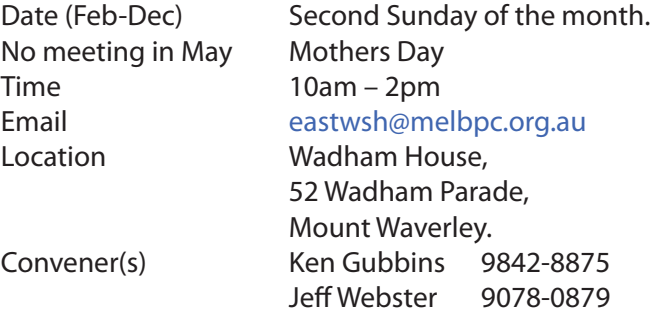

# **Essendon — Main meeting**

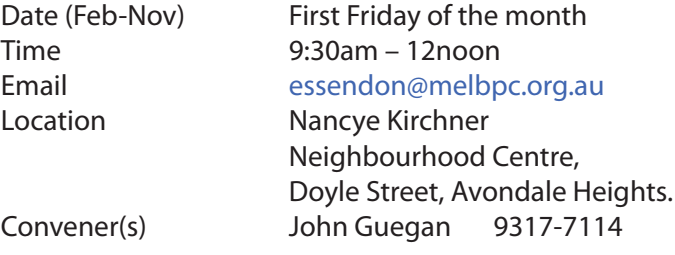

# **Essendon — Open Forum**

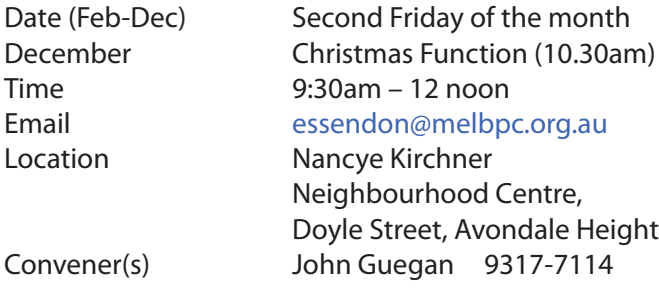

# **Essendon — Various Topics**

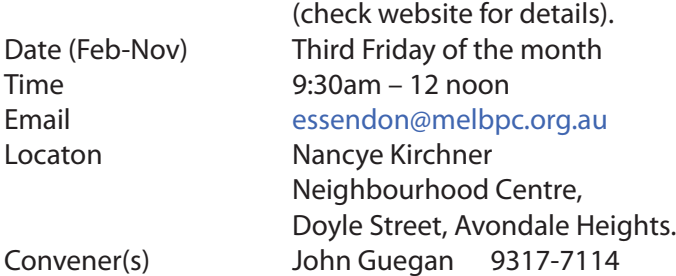

# **Essendon — Multimedia/General**

Date (Feb-Nov) **SIG Currently in Recess** (Check SIG website for latest)

Time 7pm – 9pm Email [essendon@melbpc.org.au](mailto:essendon@melbpc.org.au) Convener(s) John Guegan 9317-7114

# **Everything Apple**

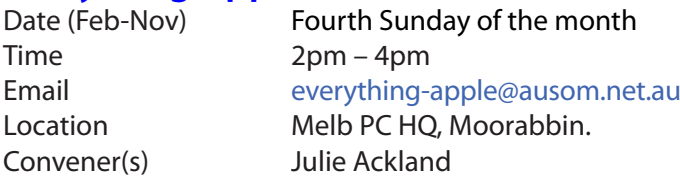

Our emphasis is on Apple iDevices (iPod, iPhone, iPad, AppleTV, Time Capsule Airport Extreme) and helping people understand the Mac environment.

# **Genealogy East**

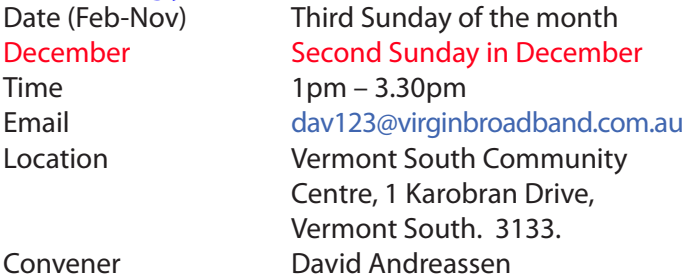

The Genealogy East SIG is for those beginning genealogy and for those who are advanced but need more knowledge to move ahead. Members' trials, tribulations and expertise are openly discussed and freely shared in this self-help group.

### **Hardware**

Email [kcording@bigpond.net.au](mailto:kcording@bigpond.net.au)

Heights.

### Date (Feb-Dec) Second Friday of the month Time 10am – 12 noon

Location Wadham House, 52 Wadham Parade, Mount Waverley. Convener(s) Kelvin Cording 9438-1047 Bill Dair 9955-4551

### **Hardware Workshop**

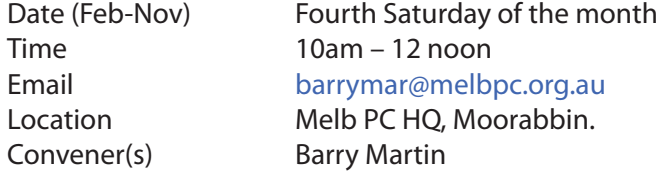

# **iHelp**

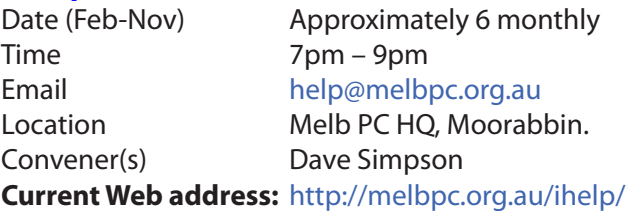

Many members have their default Home Page set to www.melbpc.org.au/isp/ This of course no longer works with the new website, so it is suggested you now change this to **<www.melbpc.org.au/help/>** In Internet Explorer just click on the Cogwheel symbol, then select Internet Options|General|Home Page.

iHelp is a group of "Members helping Members" whose main role is to sort out Internet or general computer problems so that members can get a full featured online experience. Services include Telephone First Aid, Email Help and Internet Help. Volunteers with patience and Computer experience are always welcome.

# **Linux**

Time 7pm – 9pm

Date (Feb-Dec) Second Tuesday of the month Email [linux@melbpc.org.au](mailto:linux@melbpc.org.au) Location Melb PC HQ, Moorabbin. Convener(s) James Cox 9885-5503

# **Linux Workshop**

Time 4pm – 7pm

Date (Feb-Dec) Second Tuesday of the month Email [linux@melbpc.org.au](mailto:linux@melbpc.org.au) Location Melb PC HO, Moorabbin. Convener(s) James Cox 9885-5503

# **MACE**

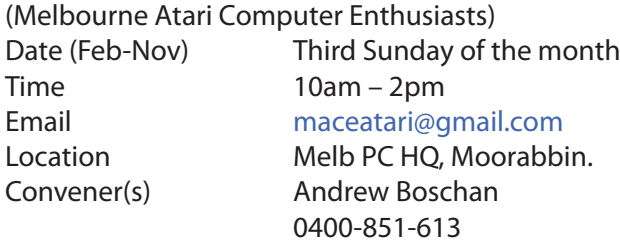

# **Macedon Ranges**

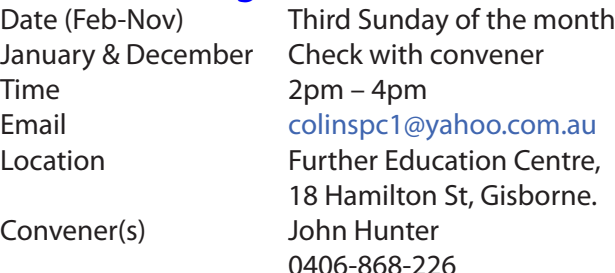

The Macedon Ranges members have a common interest in computers and range from beginners to technicians with the sole aim of sharing knowledge, experiences and helping each other. The SIG is a general purpose group that is free flowing and may or may not have a specific subject to discuss each meeting. There are times a special guest is invited to speak on a particular subject that has been requested by a group member. At other times there may be special instruction and demonstrations on particular software or hardware. Members can also bring along any hardware they are having problems with for the group to try and resolve.

# **Microcontroller**

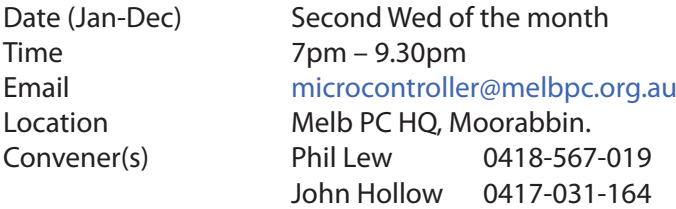

# **Microcontroller Workshop**

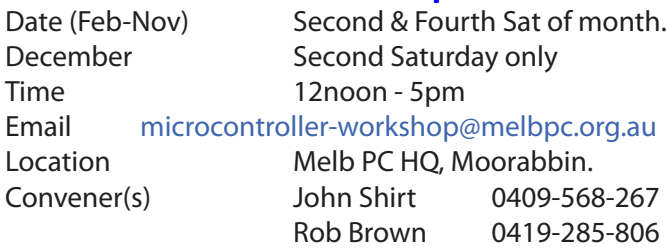

The Saturday Workshop is a *Creative Space*. It is a space to express your creativity. Its development depends on those who are involved and their interests. The workshops are centred around microcontrollers but are not limited to microcontrollers. If you are looking for a space that facilitates sharing of ideas and support, a place where you can express your creativity, then this SIG could be what you are looking for.

# **Mornington Peninsula Daytime**

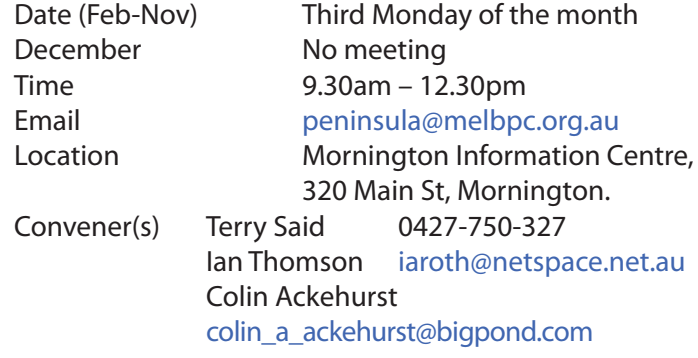

# **Mornington Peninsula Digital Imaging**

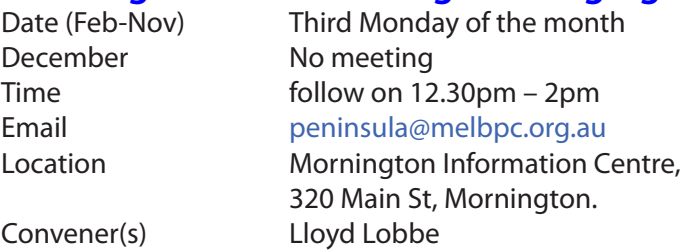

# **Mornington Peninsula Family History**

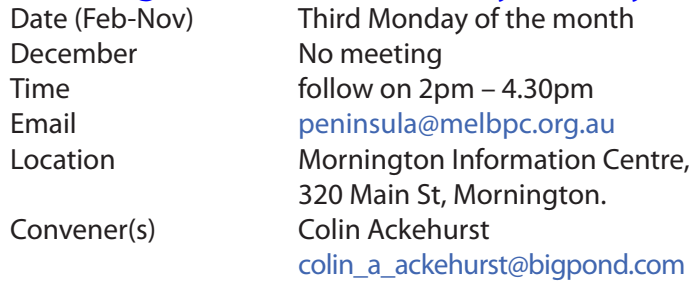

# **Multimedia Home Entertainment (MHE)**

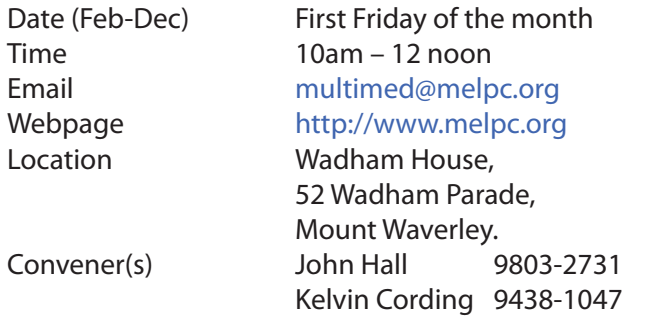

The aim of the group is to assist members in the installation and operation of PC based hardware and software to run and maintain Multimedia Home Entertainment systems. This would include such things as Personal Video Recorders (PVRs), Media Servers (including Windows Home Server), Internet streaming of video and audio, Sony PS3 and Windows X-Box home entertainment systems, and home networking and storage systems for playback of video and audio.

Attendees from beginner to expert level are all welcome. Members are encouraged to bring their own equipment to gain hands-on experience in setup and/ or maintenance.

# **Music**

Date (Feb-Nov) Third Thursday of the month Jan & December Check with convener Time 7.30pm – 9.30pm Email [music@melbpc.org.au](mailto:music@melbpc.org.au) Location Melb PC HQ, Moorabbin. Convener(s) David Godfred

### **North East Android**

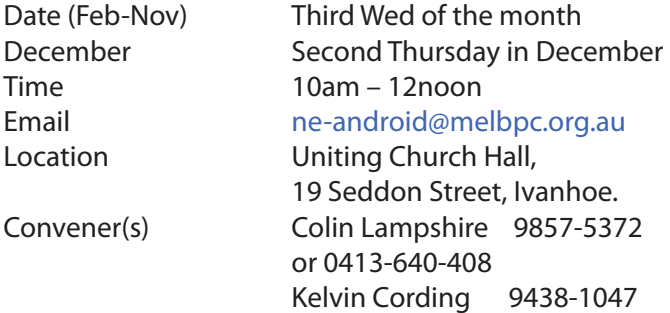

Bill Sakell

### **North East Daytime**

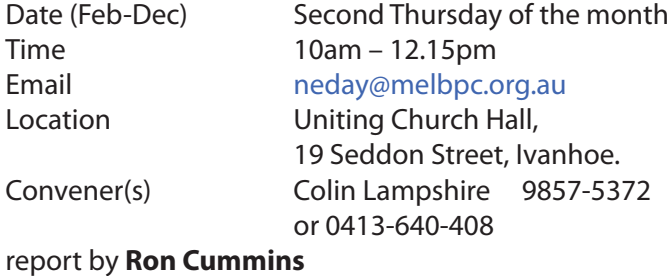

**North East Genealogy**

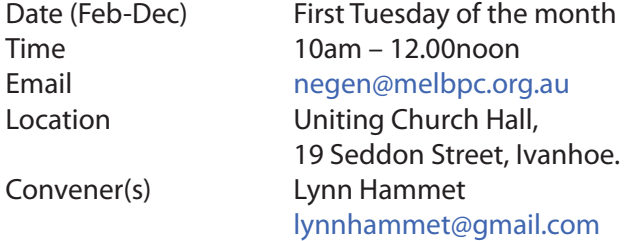

# **Northern Suburbs Linux**

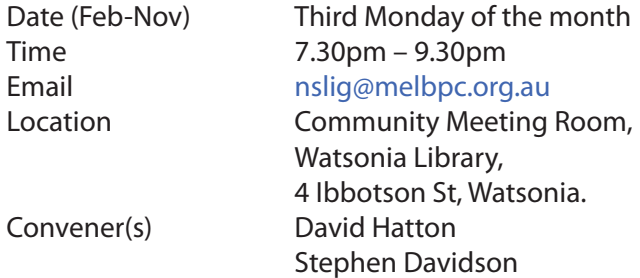

report by **Paul Addis**

# **Online**

### **Programming**

Convener(s) John Viney

Date (Feb-Nov) As you choose Time As you choose Email [kazkev@melbpc.org.au](mailto:kazkev@melbpc.org.au) Location Melb PC Newsgroups & Forum Convener(s) Kevin Martin — Evening only 5964-7627 or 0407-343-162

Date (Jan-Nov) Fourth Wed of the month Time 7.00pm – 9.30pm Email [programming@melbpc.org.au](mailto:programming@melbpc.org.au) Location Melb PC HQ, Moorabbin.

Tell us about the programs you are writing, wrote in the past, or give us ideas for interesting programs to write. We'll walk through the process of developing software, from user interface design to writing the code in computer language and testing. Different programming languages, techniques and tools will be showcased as well as scripts, plug-ins, extensions, markups, compilers, databases. Something for beginners and pros alike.

# **Raspberry Pi — Mt Waverley**

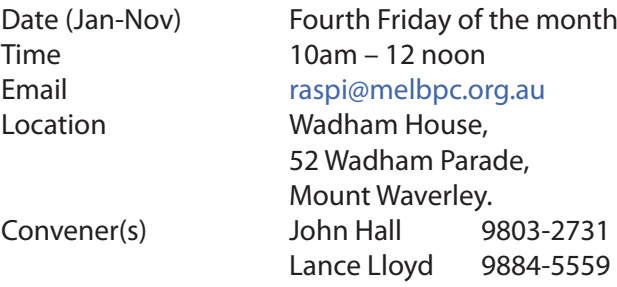

# **Raspberry Pi — Moorabbin NEW SIG**

Began November 14

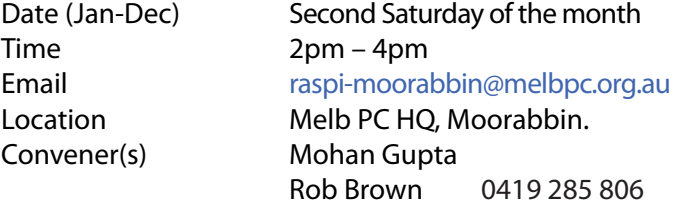

# **Sunbury Daytime — New Users**

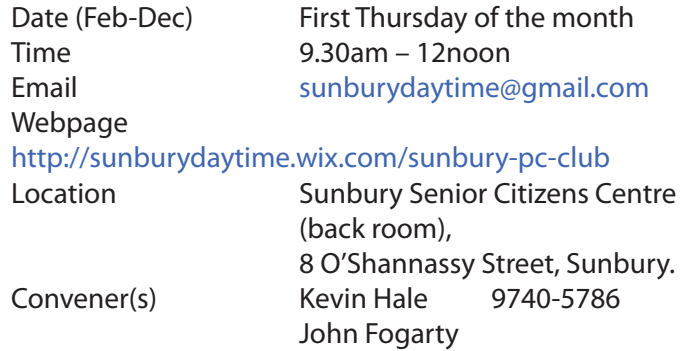

# **Sunbury Daytime — Advanced**

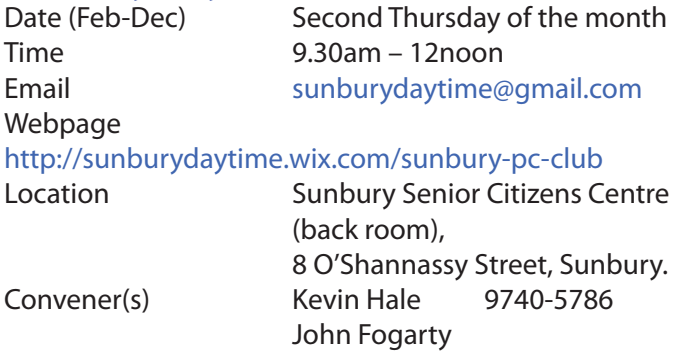

# **Sunbury Daytime — Main Meeting**

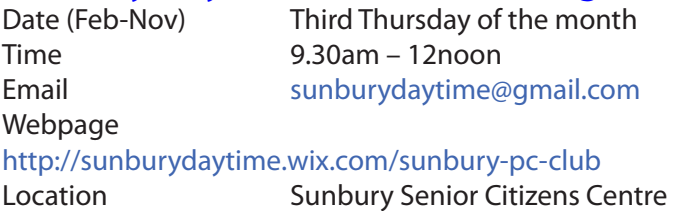

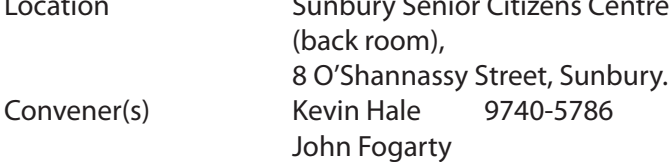

# **Sunbury Daytime —**

### **Maintenance & Linux**

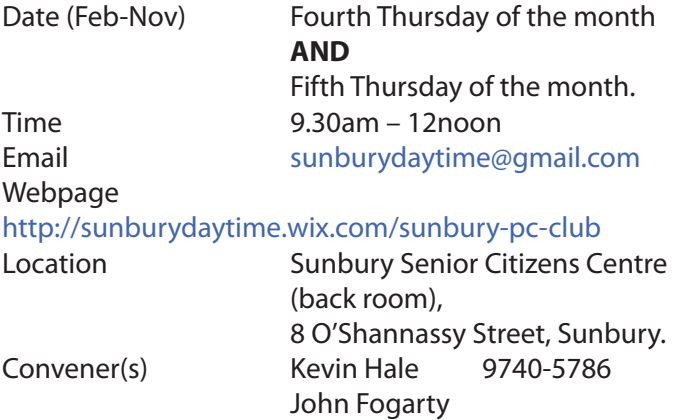

# **Video Inner East**

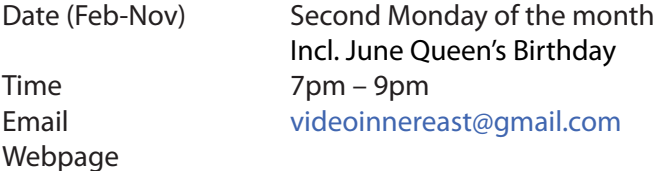

#### <http://users.tpg.com.au/adslo8nb/vie/index.html>

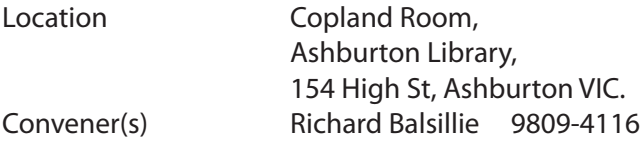

#### report by **Richard Balsillie**

On 14 December, twenty-eight members of Video Inner East met at the Ashburton Library for the group's final meeting for 2015. Proceedings started with **John Thomson** who introduced us to Videomaker's catalogue of video tutorials, some gimbals for smartphones and m43 cameras, JVCs new interchangeable lens 4K camcorder, Rokonon's 12mm f2 lens, and Rode's new ultra-light carbon fibre boom pole. He also showed a video of Tokyo Police demonstrating how to use a large drone carrying a 2m x 3m net to capture a smaller drone flying in restricted air-space.

**Roger Wragg** followed with a Roland V-1HD Video Switcher; a device that can mix four channels of sound and video (including live). A large number of transitions and other effects are included. Export can be to storage or to live streaming.

**Robert Last** then shared a fascinating short mini-drama, set in Paris and created in hyperlapse. See: [http://](http://petapixel.com/2015/12/05/this-short-film-was-made-with-2-stationary-bikes-and-1800-long-exposure-photos/) [petapixel.com/2015/12/05/this-short-film-was-made](http://petapixel.com/2015/12/05/this-short-film-was-made-with-2-stationary-bikes-and-1800-long-exposure-photos/)[with-2-stationary-bikes-and-1800-long-exposure-pho](http://petapixel.com/2015/12/05/this-short-film-was-made-with-2-stationary-bikes-and-1800-long-exposure-photos/)[tos/](http://petapixel.com/2015/12/05/this-short-film-was-made-with-2-stationary-bikes-and-1800-long-exposure-photos/)

Next, a general discussion focussed on means of distributing finished videos. While some members still mainly shared their work by DVD, it was noted that DVD players are missing from tablet and many newer laptop computers. Others were keen for their work to be shown in higher definition. In some cases, members provided high definition versions on MPEG or WMV files copied to cheap SD cards or USB sticks, or to DVD. However, there was a preference by many to use the internet, either by uploading to streaming sites such as YouTube and Vimeo, or to file-sharing "cloud" sites such as drop-box and the like. One member uses his own website as a repository and file-sharing of his videos.

In members' videos, **John Dunkerley** took us on the Haruka Express in Japan and **Ron Egglseston** showed us the Inclined Plane, an innovative means of transferring boats between canals of differing levels in France, It was then on to the Tasman Lake in New Zealand with **Ron Vinnard**, and to the streets of Adelaide with **Colin Paxman**. Finally, **June Furness** shared the Ringwood Movie Makers FAMM winning entry, *Mrs Cuthbert*.

The first meeting of Video Inner East in 2016 will be on Monday 8 February.

# **Video Production — Sony**

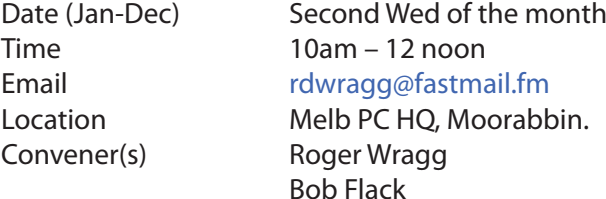

This group specialises in video editing and production using all SONY products, including VEGAS with both the Platinum and Pro versions. We cater for all members from beginners to advanced and work with all video

formats from standard definition (SD) up to full high definition (HD) using both tape, DVD , and solid-state video cameras.

The following topics are covered: Sound track production using Sony Cinescore Voice over recording using both Vegas and Sound Forge, Basic picture composition, Lighting for video, Working with Sony DVD Architect to produce both DVDs and blu-ray discs. Upon request, we will look at the conversion of 8mm movie film to a digital format using the groups special conversion equipment.

# **Video Production — Pinnacle**

Convener(s) Bill Johnson

Date (Feb-Nov) Fourth Wed of the month Jan. & Dec. Check with convener Time 9.30am - 12 noon Email [tonypickup@optusnet.com.au](mailto:tonypickup@optusnet.com.au) Location Melb PC HQ, Moorabbin. Tony Pickup

# **WAFFLE**

#### (**W**ine **A**nd **F**ine **F**ood **L**overs' **E**vent)

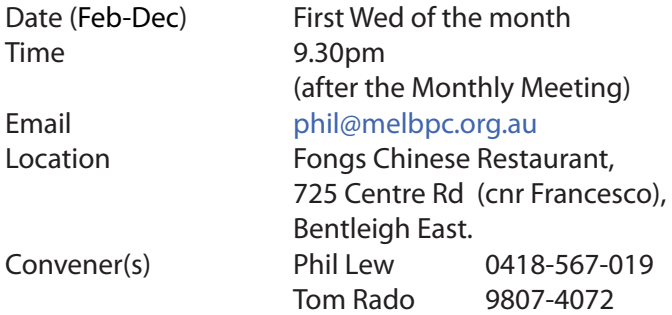

# **WASINT**

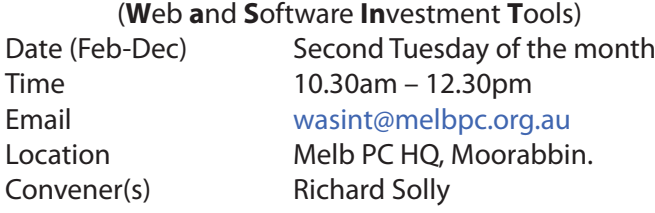

report by **Richard Solly**

# **Website Design — Tutorials**

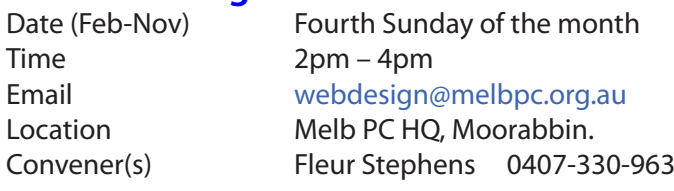

The aim of the Web Design SIG is to help members build and manage web sites. So if you are creating, managing or designing a web site and need some help, drop in.

# **Website Design — Troubleshooting**

Time 4pm – 6pm

Date (Feb-Nov) Fourth Sunday of the month Email [webdesign@melbpc.org.au](mailto:webdesign@melbpc.org.au) Location Melb PC HO, Moorabbin. Convener(s) Fleur Stephens 0407-330-963

# **Windows Plus**

Time 10am – 1pm

Date (Jan-Nov) Third Saturday of the month Email [win78@melbpc.org.au](mailto:win78@melbpc.org.au)  Location Melb PC HQ, Moorabbin. Convener(s) John Swale 0417-530-766 Barry Stone

#### Report by **Barry Stone** and **John Swale**

#### **Windows 7**

Members with basic computer skills have requested sessions for their needs. We will address this while accommodating those with more advanced computer know how.

#### **Questions Posed**

A problem with a noisy fan was discussed, followed by suggestions for cleaning of various fans in PCs. Compressed air and low pressure vacuum cleaning methods were discussed. Compressed air can drive the dust into other areas of the PC and can cause damage to the bearings if fans spin at high speed. Both have potential problems with static electricity. John uses a vacuum and passed around a small low pressure vacuum kit for inspection.

*Mailwasher* sometimes downloads only one email message while at other times it downloads all messages. John has also had similar problems. *PopPeeper* was mentioned as an alternative.

We discussed *OneDrive* settings to control where files are stored. OneDrive for Windows 7 is downloadable from Microsoft.

When a PC starts, an unwanted virtual keyboard appears. This can be turned off in the *Ease of Access* section of Control Panel.

A PC may be slow to start because too many programs are loading. Use *msconfig.exe* to show the start up items and stop those that are not required.

For quick access to programs on the desktop, right-click on the toolbar, click the toolbars slide out and click desktop. Clicking on the chevrons beside the Desktop text that appears in the Notification area gives a scrollable list of the desktop items.

How do you remove saved passwords from Internet explorer? Click the 'Tools' menu then click *'Delete browsing history'.*

The following topics will be covered at future sessions (1)Security packages including anti-virus, malware and spyware.

(2) *'Is that link safe'* — the danger of clicking on *Links* in email and web pages.

Backup procedures were discussed and John will put his previous presentation on the future webpage for the SIG.

#### **General Windows**

Our discussion of Office 365 continued with the functions and use of Yammer. The club is using Yammer to communicate to all members. John urged all members to open an Office 365 account to keep up with club business including access to the Members' section of the web site. Think of *yourname@melbpc.org.au* as your Melb PC logon. If you do not wish to use the Mail part of Office 365., simply use your email settings to delete any incoming messages or forward them to your preferred account.

The use of CCleaner was queried. John suggested setting a restore point or doing a full backup before using the program.

A query was raised about folders and libraries and why you would need to have files in various locations. It was pointed out that libraries are shortcuts to where the files are actually stored.

How do you add extra folders to search function? See Control Panel 'indexing options' to setup search options.

Google+ provides lots of free tutorials for various programs. Search for 'GCLearnFree'.

#### **Windows 8/10 Session**

The Windows 10 *Fall* update came out in November. This is a major update like the old Service Packs and is a 3 GB download. Once it's installed you cannot revert back to Windows 7 or 8. Previous updates don't appear in the update history.

When checking for Windows 10 compatibility be sure to have all your peripherals connected and turned on.

There was a discussion on personalising Windows 10 especially about having only one account with no password.

There was a presentation on the seven ways of logging on to Windows 8 and why you would use them.

# **Wyndham — General**

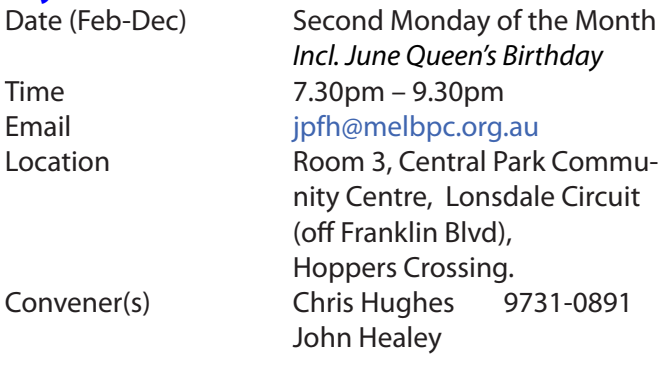

This Group exists to provide local information and support to the South-West Region of outer Melbourne. We have Q&A sessions and coverage of PC hardware and software issues. There is a supper break with time for informal discussion. Visitors always welcome

# **Wyndham — Multimedia**

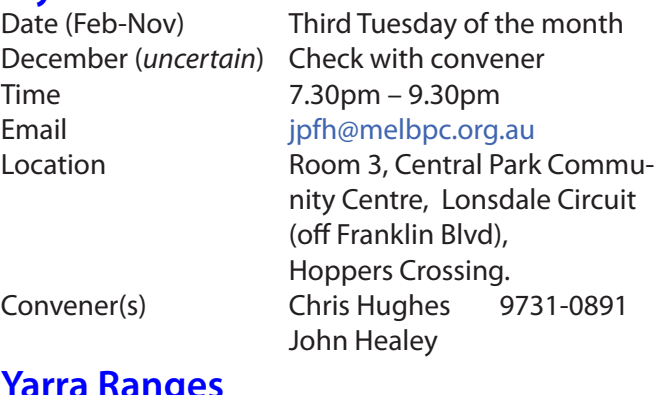

### **Yarra Ranges**

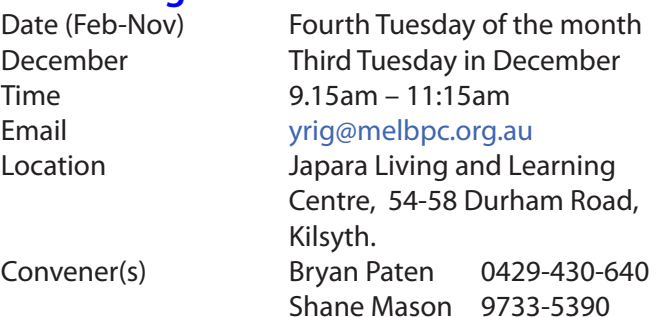

# **Yarra Ranges Workshop**

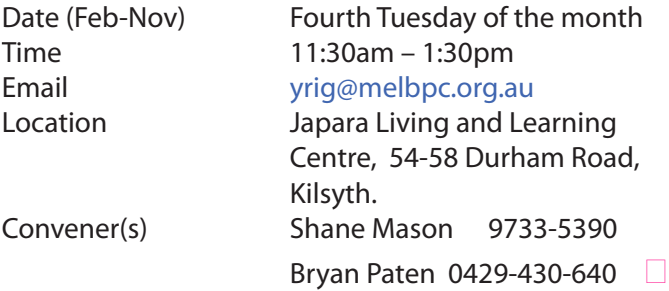

# **Raspberry Pi User Guide (3rd Edition)**

# Book Review

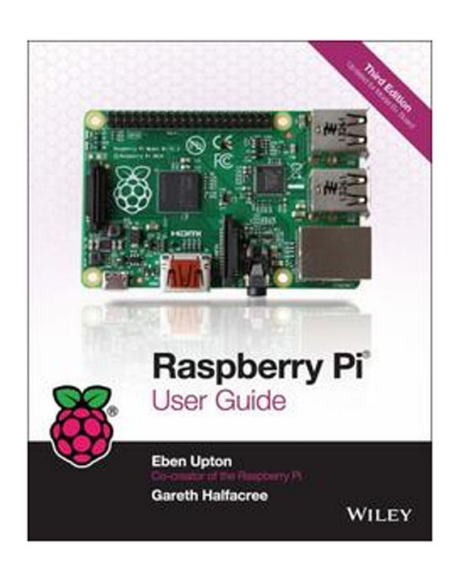

*Eben Upton* and *Gareth Halfacree* PUBLISHERS — John Wiley & Sons ISBN : 978-1-118-92166-1-5199

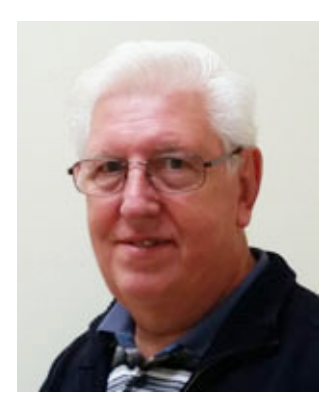

John Hall Mount Waverley Raspberry Pi SIG

# **Recommendation**

This book would be of great benefit to a beginner who has a reasonable knowledge of computing and the confidence to set up a Pi for themselves — (although it is a recommended that these people should also refer to the [RaspberryPi.Org](www.Raspberrypi.org) web site as some of the details of the Raspberry Pi itself have been superseded by later models since the book was published).

The most value will be gained from the book by working your way through every chapter, including the basics of Linux System Administration, as there are some gems of information in there that even those who have previously built Raspberry Pi Systems will be delighted to uncover.

# **Overview of Book Contents**

In the following section I will summarise some of the chapters to give you more of a *feel* for the book's contents. The Book is divided into five Parts; I will describe Part One in detail and give chapter titles only for parts 2, 3 4 & 5 as they are largely selfdescriptive.

# **Summary**

This book is the definitive guide to the Raspberry Pi mini-computer written by the co-founder of the Raspberry Pi organization — **Eben Upton** — and co-written by **Gareth Halfacree** — a technical journalist with in depth knowledge of the Raspberry Pi, Linux and Micro-electronics.

As a result it is a well written, comprehensive guide to the Raspberry Pi and is of particular value to a teacher or someone like myself who has to assist pure beginners to set up and start using their Raspberry Pi. It is also of benefit to someone who has a particular use for setting up the Pi as a Home Theatre PC, Productivity PC or a Web Server (as it contains specific guidance on these topics). In all it is a great addition to our Melbourne PC User Group library.

# **Introduction**

Even though this is a *technical* book it is written in plain English and the Introduction contains a brief history of the development of the Pi and its reason for existence from the people who created it.

This is of particular relevance to our own Melb PC as it explains that the purpose of the Pi is to give a better understanding of computing skills to the later generations of computer users who do not have the benefit of having worked in a *Command Line* environment (such as DOS) and therefore do not understand what is happening *under the covers* of a PC.

# **Chapter 1 — Meet the Raspberry Pi**

This section describes the various models of the Raspberry Pi but as pointed out earlier it is slightly out of date as newer models have recently been released. However, there are some useful facts in here about the ARM Processor and how Linux differs from Windows.

# **Chapter 2 — Getting Started with the Raspberry Pi**

This section explains how to install the software, connect a display and keyboard and connect to the Internet etc. Again, there are some sections that are slightly different on the latest versions of the Pi but the steps that must be gone through are the same.

# **Chapter 3 — Linux System Administration**

This is a must read for anybody who hasn't used Linux before. It explains common Linux commands, the Linux directory Structure and the methods of obtaining, installing and updating the necessary software to get your Pi running correctly.

# **Chapter 4 — Troubleshooting**

Another *must read*. Even if you haven't experienced any problems this will prepare you for the day when undoubtedly you will.

# **Chapter 5 — Network Configuration**

If you are going to run into trouble then networking is the most likely area for concern. The section on Installing Wireless Firmware is the most useful advice I have ever seen on how to overcome this.

# **Chapter 6 — The Raspberry Pi Software Configuration Tool**

This is probably the most important chapter for a beginner to read. The Raspberry Pi was designed and developed in the U.K. and as a consequence defaults to a keyboard with pound signs and a clock based on the U.K. time zone. This section provides clear instruction you how to change these to suit your location.

# **Chapter 7 — Advanced Raspberry Pi Configuration**

As the name suggests, this enables the experienced Pi user to change Hardware, Memory and Software settings

# **PART 2**

**Chapter 8 — The Pi as a Home Theatre PC** Describes in detail how to set this up

# **Chapter 9 — The Pi as a Productivity Machine**

Describes in detail how to set this up

**Chapter 10 — The Pi as a Web Server** Describes in detail how to set this up

# **PART 3**

**Chapter 11 — An introduction to Scratch** Describes how to write programs in this language

**Chapter 12 — An introduction to Python** Describes how to write programs in this language

**Chapter 13 — Minecraft Pi Edition** Describes how to write programs that interface to and modify this popular game program

# **PART 4**

**Chapter 14 — Learning to Hack Hardware** A beginner's guide to interfacing the hardware to other electronic components.

**Chapter 15 — The GPIO Port** A more detailed instruction on how to talk to other electronic components

# **Chapter 16 — The Raspberry Pi Camera Module**

How to install and operate the optional camera add-on board

# **Chapter 17 — Add-on Boards**

Details three other add-on boards and their operation

# **PART 5**

APPENDIX A Sample Python Programs in detail

APPENDIX B Raspberry Pi Camera Module Quick Reference APPENDIX C HDMI Display Modes.

# NEW OPTUS Wi-Fi *IODEMS AVAILABLE*

**OPTUS Yes** 

**Have you got Optus Mobile Broadband with Melbourne PC?**

**Interested in upgrading your modem to get Wireless Connectivity?**

**Contact the office today to find out more and purchase your own mini Wi-Fi today!**

**4G USB Wi-Fi Modem—HUAWEI E8372 (Including car kit) Mobile Wi-Fi Modem—HUAWEI E5377**

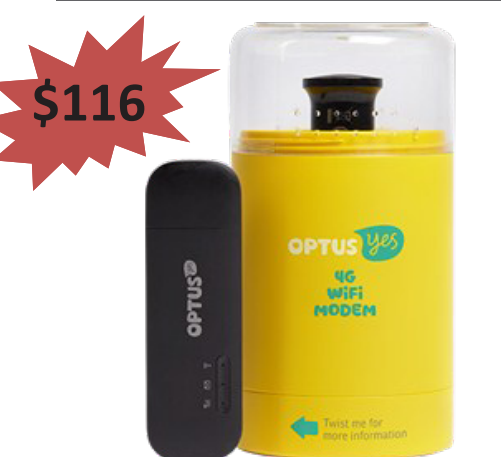

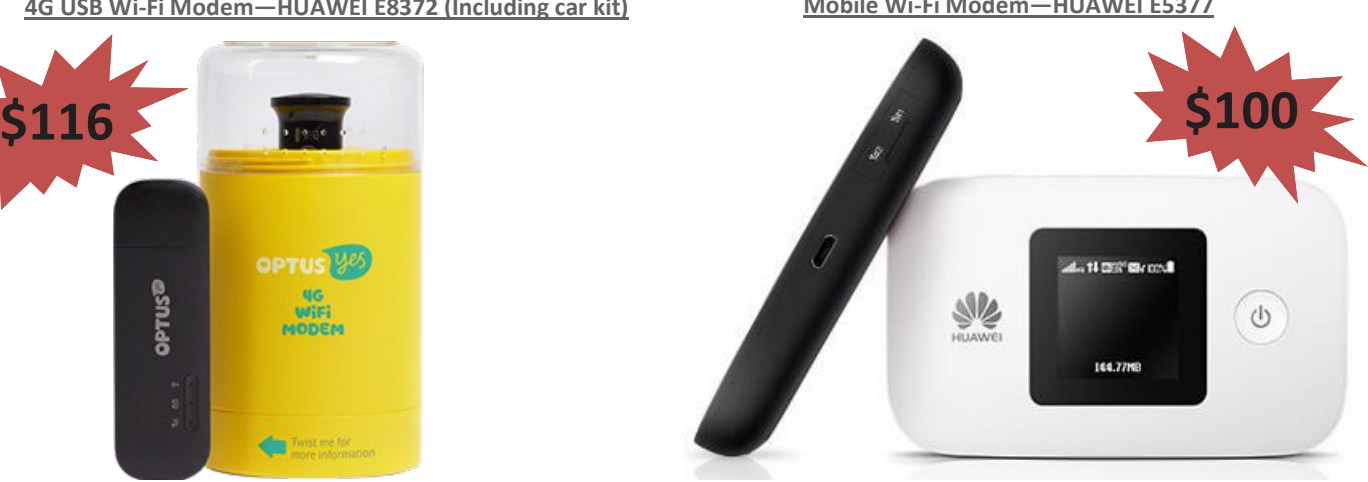

*PC Update Newsletter February 2016 25*

# **The Dark Net: Inside the Digital Underworld**

Book Review

Review by **Jim Scheef**, Director, Danbury Area Computer Society, CT

Cyberspace, if I may use that term, is often divided into distinct parts. The news media does this every day, providing convenient compartments into which they stuff everything from politicians to television programs to even criminals. The netherworld of the Internet is so far from our frame of reference as typical users, we cannot conceive what it's like. Of course that does not stop the news media. What we hear about in the news then is just the tip of the iceberg. The Internet's underworld is actually far worse than the news stories depict. Fortunately The Dark Net is well researched and written with sensitivity to the real people depicted in the stories. The author's thoughtful analysis makes this book a valuable read for anyone interested in the human side of the Internet. The author lives in the U.K. where The Dark Net was researched and written.

The Dark Net book has seven chapters plus significant Introduction and Conclusion sections. Each of these cover a significant part of the why and what of the digital underworld. The Introduction covers the impetus – what inspired people to write the systems that make it all possible. The cause was and remains liberty – individual freedom. In the 1980's, as the ARPAnet evolved into the Internet, users realized that this governmentsponsored network made possible communication that seemed to be anonymous but in reality is not. Encryption is needed to ensure both privacy and anonymity. Phil Zimmerman provided one of these tools in the form of PGP or Pretty Good Privacy, a program for the exchange of encrypted

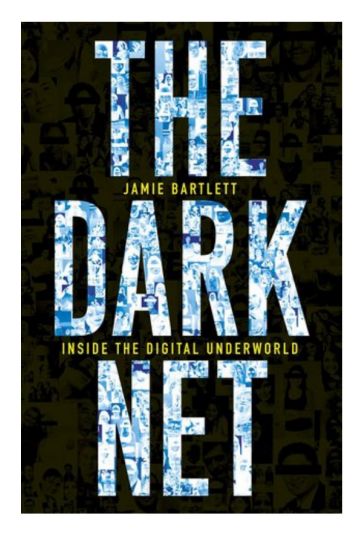

The Dark Net: Inside the Digital Underworld By Jamie Bartlett

emails. Ironically, the US government provided the research that led to TOR, or The Onion Router, a system of multiple proxies that first add and then remove layers of encryption making it virtually impossible to trace the origin of Internet packets. TOR was developed to allow secure US military communications. The same technology has been implemented by volunteers all over the world to allow secure and anonymous communication all over the world, Chinese citizens, dissidents and whistle-blowers to mention just a few, can browse the web and communicate securely. Of course it provides these same features to criminals and terrorists. To use TOR you install the TOR browser and you are good to go.

Chapter 1 covers Trolls, the bullies of the Internet. Trolls date back to the formation of Usenet news groups, the original Internet bulletin boards. "Flame wars" soon followed where one or more people posting anonymously attack another user. Today this can be unmerciful bullying or worse. The author covers where a user is "doxed." This is where the user's true identity is uncovered

and the user's online behavior posted for the world to see and emailed directly to the user's family, coworkers and employer. This can literally destroy someone's life in the "real world". I cannot give more detail in here; you need to read the book to fully understand the context. The most common trolling we see covered in the news is on social media between junior-high and high school kids. The suicides that can result from this online bullying show the depth of the harm.

We hear in the news about how "lone wolf" terrorists are perhaps the most serious threat facing society today. This is always followed by pundits talking about people becoming radicalized "on the Internet". In Chapter 2 the author documents online forums supporting both extremes: the nationalists (sometimes "Christian") on the right and the "antifa" or anti-fascists on the left who compete for control of cyberspace. Both sides use their forums and chat groups to fuel and amplify the prejudice and fears of like-minded people. Both sides infiltrate and spy on the other side. A few of these forums are on the regular Internet, but most can only be accessed using TOR making it essentially impossible for law enforcement to identify and locate these people. The book covers British groups thru the author's interviews of people on both sides by email and in person. A must-read chapter.

Moving along, we come to the cyberpunks. These are the people who continue to develop new technology to solve problems of privacy and security. In this case security means freedom from state surveillance. The extreme of the cyberpunks are anarchists – the far, far-out end of libertarians. They see the crypto currency Bitcoin as a path to a future where people are totally free to live as they please without the constraints of government.

They may be right! Bitcoin's ability to allow virtually instantaneous movement of cash between individuals, whether locally or across continents at extremely lost cost can hide transactions not just from governments but from banks as well. Remember that governments cannot tax these unseen transactions. If an entire society were to adopt Bitcoin, it would de-fund government.

Even Bitcoin transactions must be recorded somewhere to prevent a same lump of currency from being spent twice. Any transaction must irrevocably transfer the wealth represented by the Bitcoin from one person to another. This requires that the transaction be recorded in something called the "block chain" but this record does not name the people involved as does a bank check or credit card. [Please accept that this is true as the mechanics of Bitcoin are way beyond this article.] The catch in this process is that at some point, you must buy your Bitcoins with dollars (or other currency) in an exchange. Bitcoins only exist as long strings of seemingly random numbers, so it is not possible to exchange Bitcoins for a national currency like Dollars without using a computer somehow connected to the exchange. These transfers become the anonymity weak points from which Bitcoins can be traced.

In Chapter 3 we learn about Amir, a cyberpunk, and his project "Dark Wallet" which aims to make these transaction points more anonymous. This is a world of mathematics and cryptography that dates back to 1976 when Whitfield Diffie and Martin Hellman invented the public key encryption that we use every day to keep our online banking and other transactions safe and secure. What we see here is that this and any other technology can be used for both good and

evil. Yes, drug cartels can launder money but foreign laborers can avoid the vampire currency exchanges that charge exorbitant fees at both ends to send the laborer's money to their family back home. Using Bitcoin the family can receive the money directly to a cell phone!

I'm going to skip Chapter 4 where the author discusses the darkest part of The Dark Net: the world of child pornography. I'll only pass on the author's finding that child porn had become almost impossible to obtain prior to the widespread availability of TOR. Unfortunately both the market for and the supply of have grown in recent years.

I found Chapter 5 to be the most interesting part of the book. Ross Ulbricht, the person allegedly responsible for the Internet market place, "Silk Road", was tried and convicted this past February. Except for the charge of attempted murder for hire, most of his crimes centered on excessive capitalistic free enterprise. Before the final gavel bang, several new markets, including "Silk Road 2", were opening for business in a much more competitive online market. The author makes a strong case for these markets as the safest place to buy drugs.

What is it about eBay that gives us the confidence to buy things offered by people we do not know? Well, eBay keeps track of both the sellers' and the buyers' reputations in the form of a "feedback score". You know to stay away from any seller who has received bad feedback from other buyers. The mere threat of bad feedback keeps sellers hon-

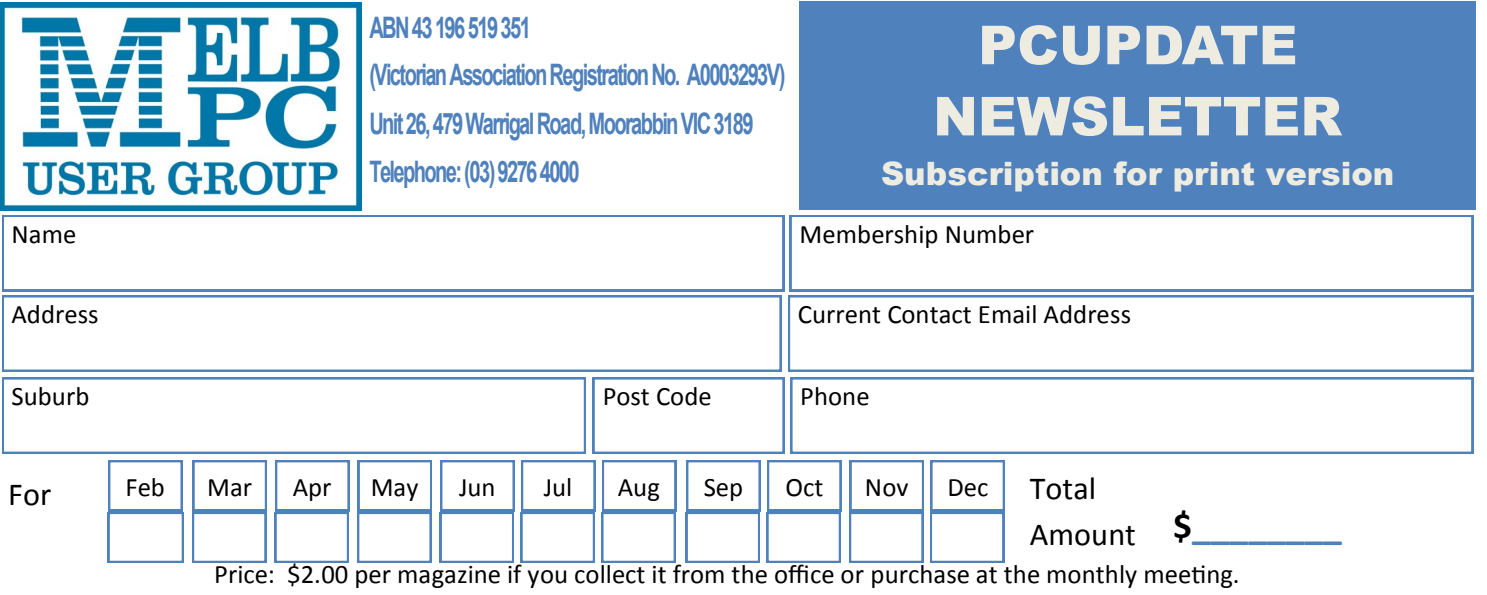

Add an Extra \$1.50 postage and handling if we mail your order.

### **\*\*Price for a yearly subscription is \$38.50 for members and \$55.00 for non members inc**

# **mailing to your home address**

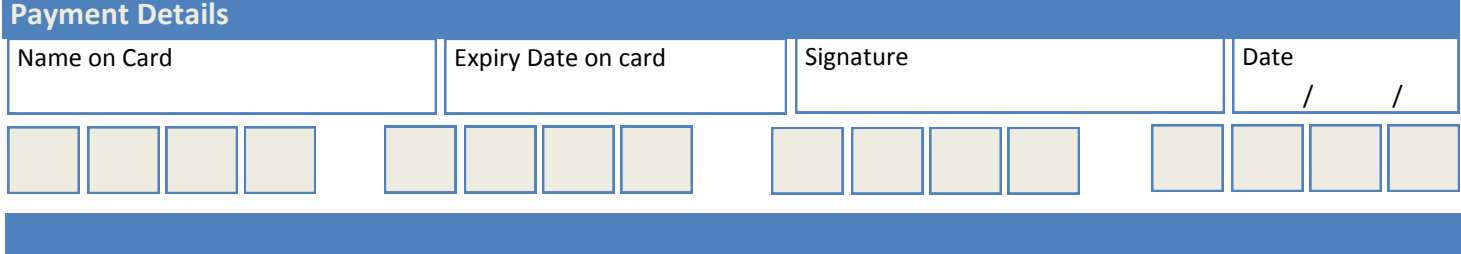

est in the descriptions of their listings. The Silk Road brought this same concept to the world of illegal drugs. A dealer who shorts his customers or misrepresents the quality of the goods does not last long. A clever three party system of escrow ensures that buyers pay and sellers cannot just run away with the money, which, of course, must be Bitcoin. Silk Road can only be reached using TOR, making anonymity "virtually" assured for everyone involved. That virtually part came to an end for Ross Ulbricht after months of investigation by Federal agencies. Regardless of your opinion about whether drugs should be legal or not, Silk Road and its successor markets make buying drugs far safer than "scoring" in person on some street corner. If the "icky" parts of the book bother you, this is one of the chapters you must read.

Chapter 6, entitled "Lights, Camera, Action", is about another market-based, free enterprise part of the underworld, the world of web-cams where mostly young women provide live entertainment for a fee. I get the impression that most web-cam sites are not porn in the hard-core sense usually associated with the word. Instead entrepreneurial young women earn a few extra pounds (which is the U.K. currency) entertaining regular viewers in exchange for "tokens". Practiced as described in the book, everyone "wins" and no one gets hurt. Again, this is a chapter you must read.

The last numbered chapter is about websites and forums that are the opposite of self-help. Sites that promote anorexia, cutting or self-mutilation, and suicide all have the ability to make the unthinkable seem not just normal, but desirable. "Pro-ana" sites promote the eating disorder anorexia nervosa. I can't summarize this here, you must read it.

The Conclusion is a comparison between two men, Zoltan and Zerzan. Zoltan (his real name) wants to live forever. He wears a medallion inscribed with instructions on how to preserve his body for the freezing process he anticipates will allow him to "survive" until his mind can be transferred to computer memory – sort of like the movie Transcendence, but not really. Zoltan is a "transhumanist". On the other hand, Zerzan is an "anarcho-primitivist", the Luddite opposite who fears our society is sliding into dependency on technology and wants us to reverse this trend all the way back until society is mostly hunter-gatherers. The fascinating aspect to these polar opposites is that they both describe the same problem – we are destroying our planet. The difference is the solution.

From the conclusion: "It's their views about human freedom rather than technology that constitute the real dividing line between the techo-optimists and the techopessimists. For the transhumanists, there is no "natural" state of man. Freedom is the ability to do anything, to be anything, to go as far as our imagination can take us." … "For anarcho-primitivists, technology tends to distract and detract from our natural state, pushing us ever further away from what it really is to be free humans. It's freedom in a radically different sense: a freedom to be self-reliant, a freedom to be human without relying on technology."

The book is 240 pages plus 68 pages of acknowledgements, notes and suggested further reading. ISBN 978-1-61219-489-9. It is available in book stores and online. I borrowed it from my local public library.  $\Box$  **«Dispose of my Computer** 

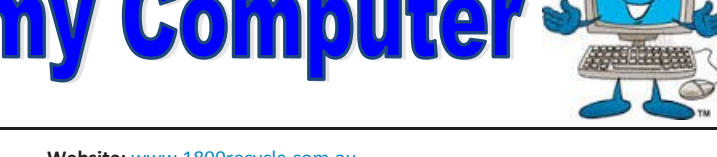

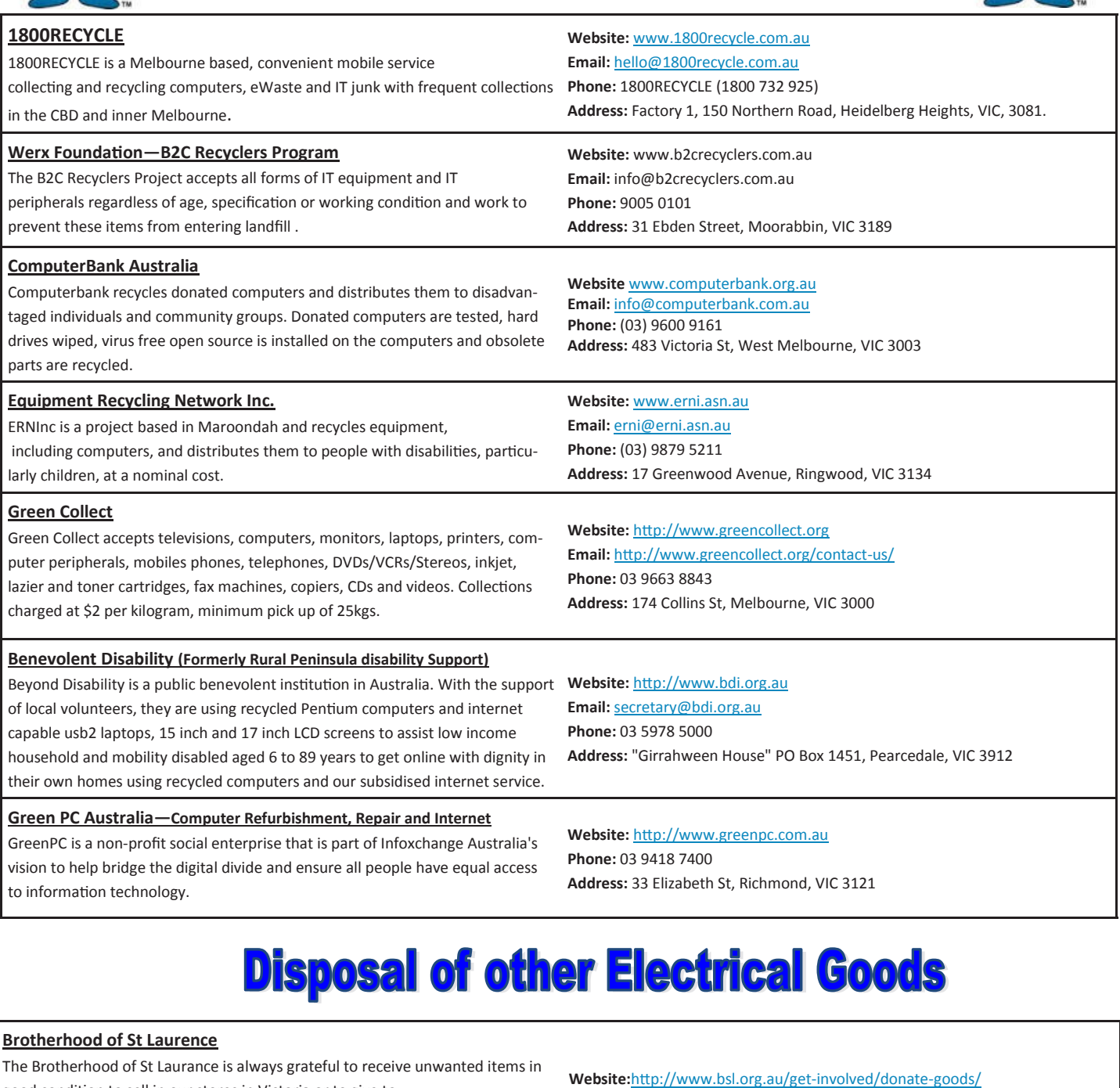

good condition to sell in our stores in Victoria or to give to families in need. They are able to accept most whitegoods and small electrical appliances however they are unable to accept electric organs.

**Email:**1300donate@bsl.org.au

#### **Eastern Emergency Relief Network**

The core objective of Eastern Emergency Relief Network (EERN) is to make available household goods and appliances for those in need.

**Brotherhood Fridges**

Brotherhood Fridges was developed by the Brotherhood in partnership with Moreland Energy Foundation and recycles, repairs and retrofits donated fridges to make them more energy and cost efficient, and decommissions fridges that are no longer useful.

**Yooralla**

Yooralla take small appliances including TVs in a working order to sell in their Carlton bargain store, with profits funding their work for people with disabilities. **Email:** info@easternemergency.org.au **Phone:** (03) 9874 8433 **Address:** Factory 1/10-12 Thornton Crescent, Mitcham VIC 3132

**Website:** http://www.brotherhoodfridges.com.au **Email:** collections@bsl.org.au **Phone:** 1300 DONATE (1300 366 283) **Address:**Brotherhood of St Laurence, 25 Brunswick Road, Brunswick Vic 3056

**Carlton Bargain Shop: Phone:** 03 9347 2848 **Address:** 135-136 Elgin Street, Carlton, VIC 3053

**Website:** http://www.easternemergency.org.au

*PC Update Newsletter February 2016 30*

# **USB Wi-Fi Modem E8372**

*Review*

This modem connects to a computer USB socket or vehicle power socket and provides a Wi-Fi signal for up to 10 devices. It has two aerial sockets. Both aerials can operate in (dual channel) DC-HSPA+ mode using two connections at the same frequency in order to double the throughput on a 3G network. The actual connection made can vary depending on the tower capabilities, the signal and the duty being performed.

Tested in normal and low signal areas it was found to be better than the standard USB modem. Firstly it is slightly faster on 4G, gives stronger stable reception and like the previous model will run down to a signal level of 1 bar or less without dropping out. Secondly the Wi-Fi and multiple power options make it versatile for many home or car situations.

Existing standard 3G SIMS can be used as the data cost is the same for both 3G and 4G, however this modem costs more than the standard USB model. Optus advise the APN varies with the SIM in use and can be "Optus Business", "Connectme", or "Connect". You can check this with Customer Care or just try each of these in the pre-sets provided.

The outgoing email server can be mail.optusnet.com.au, but it is better to use smtp. office365.com with a mail rule, if you want to keep a record of outgoing emails. SMS messages can be received but not sent using a MelbPC Broadband only plan.

We recommend signing up at www.optuszoo.com.au to obtain usage data. To create a new logon you will need the SMS Service number for your SIM, which can be obtained from Customer Care. This method is more accurate than any 3rd party program, uses less resources and can be set to email you when usage is high.

By comparison with the Mini Wi-Fi modem it offers external aerial connections and is more compact and robust. However the Mini Wi-Fi is still useful where multiple devices are to be connected in the home and the signal is better in another room to the computer.

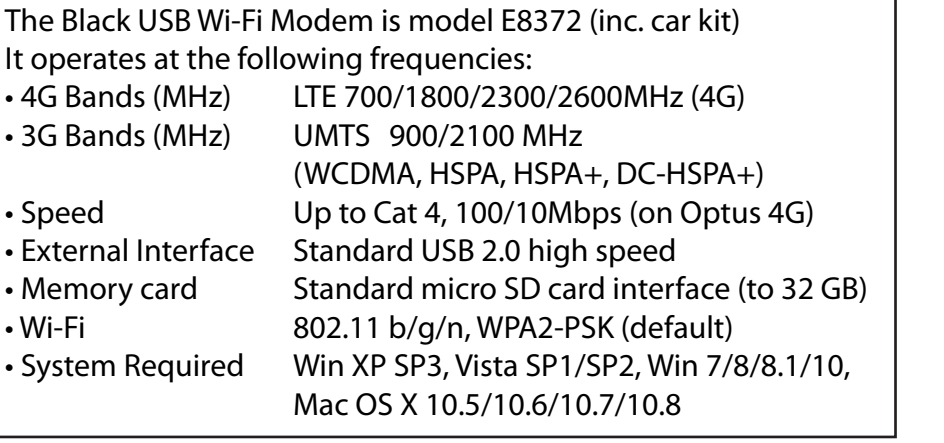

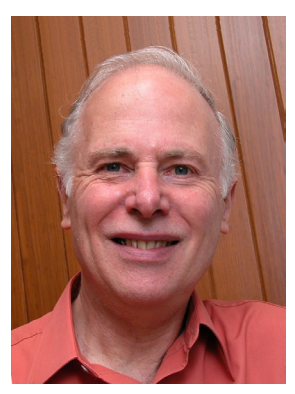

Leighton West MelbPC iHelp

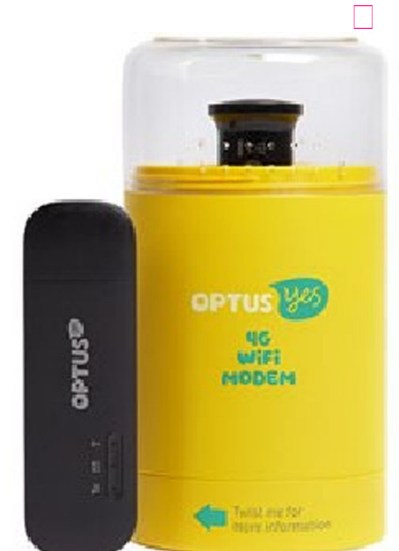

# **Membership Drive**

# **Introduce a new member\* to Melbourne PC User Group and receive credit towards your membership fees.**

**Did you know that Melb PC held its first meeting in November 1983?** 

**Yes! it's true.** 

**The group flourished and in 1993 started its own Internet service, becoming one of the founding suppliers of the Internet in Australia, and it is still a licensed ISP. Melb PC is Australia's largest and most active personal computer/technology group with thousands of members participating in more than 40 Special Interest Groups (SIGs) that meet regularly throughout Melbourne.** 

**New members will receive all the benefits you already enjoy — the digital newsletter, the help lines, the Special Interest Groups (SIGs), the Monthly meetings and access to mobile broadband, personal email or IP4 Rental/Web Hosting/Private email Hosting, Microsoft OS discounts and you will be helping your club to grow.**

**You know how much you enjoy being part of Melbourne PC User Group. So why not bring along a friend to enjoy it too? Prospective new members are always warmly welcome at the Monthly Meeting and SIG Meetings.**

**Each new member\* you enrol gives you three months credit towards your membership renewal. (approx. \$24.00 value against a full membership). The more new members you enrol, the more credit towards your next membership renewal.**

(\* This does not include Family members or anyone re-joining within 12 months of leaving Melb PC).

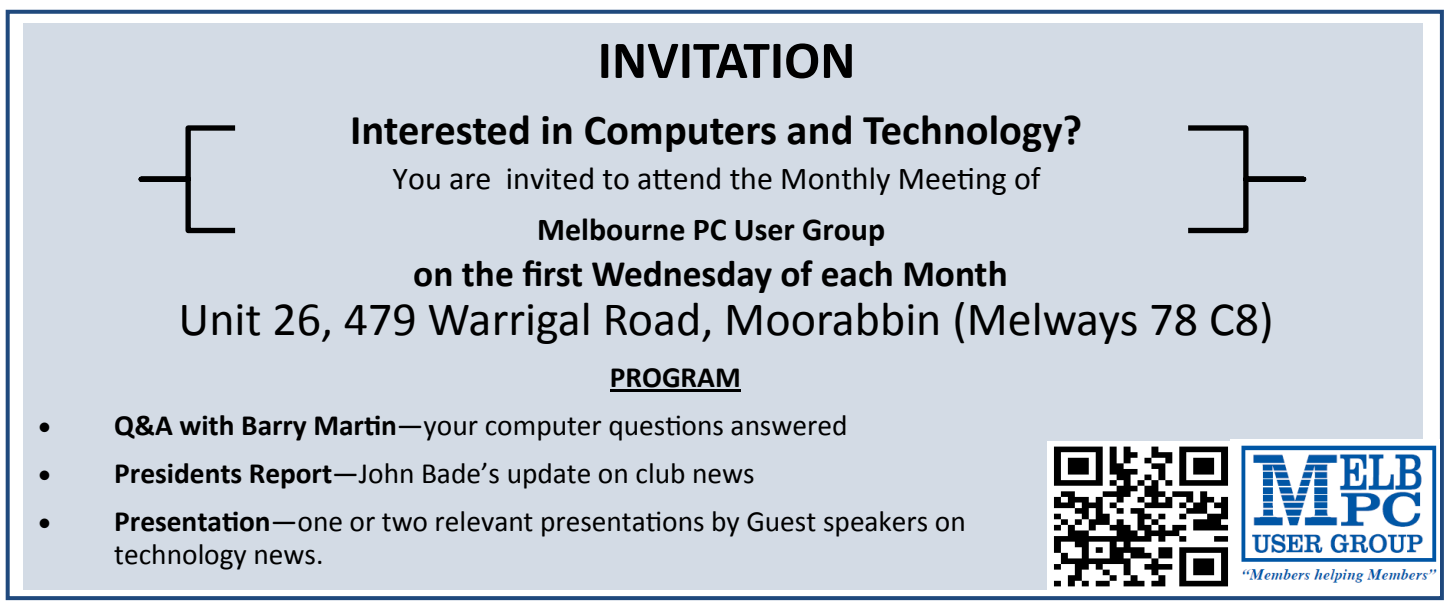

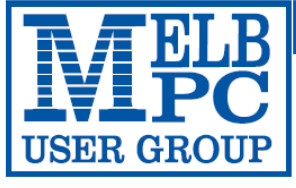

### **MELBOURNE PC USER GROUP INC.**

ABN 43 196 519 351

(Victorian Association Registration No. A0003293V) Unit 26, 479 Warrigal Road, Moorabbin Vic 3189 Australia Telephone: (03) 9276 4000 "Members helping Members" Email: office@melbpc.org.au

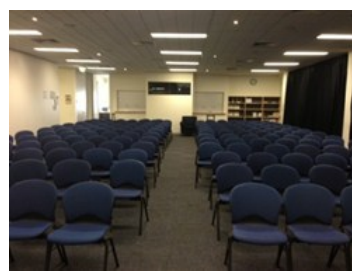

Main Conference Room Seating 170

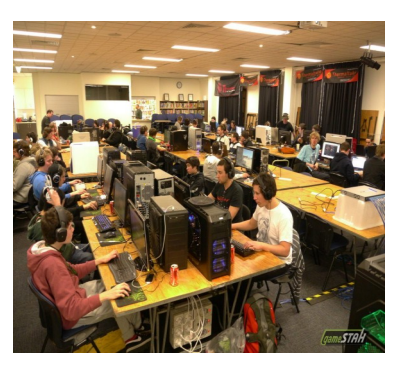

Main conference room set up for gaming

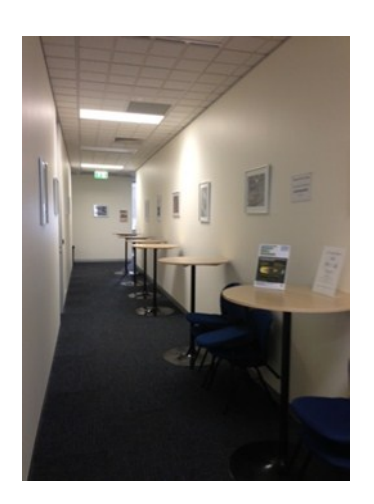

Break out Hall

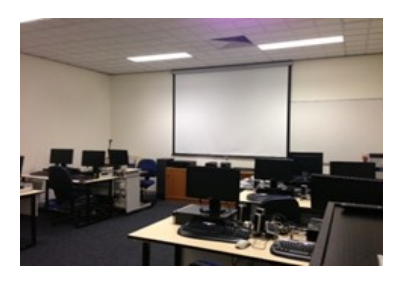

Training Room equipped with 12 PCs

# **GAMING, CONFERENCE, TRAINING AND EVENT HIRE FACILITIES**

### **Three function rooms and a break out area means we can cater for:**

- $\Rightarrow$  Meetings for 2-12 in a comfortable board room
- $\Rightarrow$  Fully equipped Computer Training room
- $\Rightarrow$  Conferences; seating for 170 theatre style
- $\Rightarrow$  Casual Events
- $\Rightarrow$  Game hosting available seating 90 super fast fibre feed

### **Audio visual equipment including;**

- $\Rightarrow$  Full HD Wi-Fi data projector and large screen
- $\Rightarrow$  High speed fibre Wi-Fi internet access
- $\Rightarrow$  wireless microphone and speaker system
- $\Rightarrow$  lectern with microphone
- $\Rightarrow$  Video recording is available from \$200 per day, hourly rate \$35 per hour (includes DVDs)

Kitchen with double serving areas for drinks and food, tea, coffee and biscuits available at all times

Catering can be arranged—pricing upon application

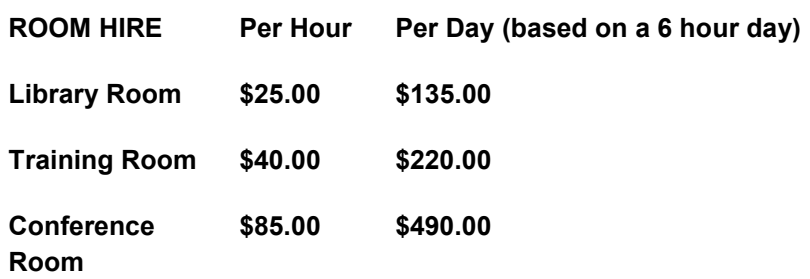

#### **Includes; data projector and screen, internet access, tea, coffee and biscuits Melbourne PC Members receive 10% discount**

Located at the junction of Warrigal and Cochrane Roads (opposite Bunning's).

Parking available on site, facilities located on level 1 with lift and full wheelchair access.

Public Transport access: frequent bus link from Mentone or Oakleigh stations via 903 bus.

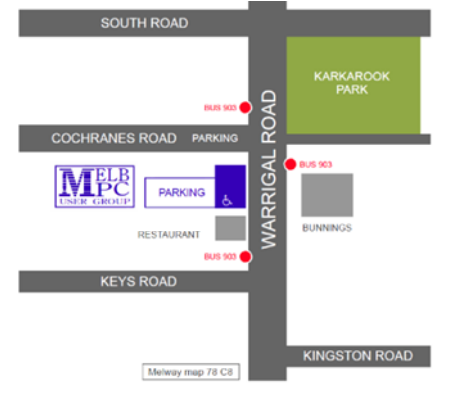

Suitable for presentations, group training and casual events. Available during the day or evening.

**Prices subject to change. Further options available. Contact the Melbourne PC office team to discuss your event on: (03) 9276 4000**

**Melbourne PC User Group is a Not for Profit Organisation** *PC Update Newsletter February 2016 33*

# **Report on Members' Digital Technology Usage Survey**

Charles Adams

The committee ran its first electronic survey of members' interests in December 2015. It showed the enormous range of programs our members use, and some of their idiosyncrasies. It also confirmed well-founded interest in the use of digital technology by our members, many of whom are retirees and therefore have more freedom and time to follow their hobby. Obviously many have considerable experience in their areas of interest and it is evident in some of the responses of those who answered about the enthusiasm for consumer digital technology.

We received only 440 replies from over 2000 members (which I am told is a good result) but we did want more. If any member who did not respond to the survey would care to let us know what single program you use most, briefly why, and any suggestions by email to feedback@melbpc. org.au with your thoughts would be welcome. We are particularly interested if you don't participate in any Special Interest Group meetings, and did not respond to the survey.

Of particular personal interest was the proportion of respondents participating in SIGs found to be lower than the writer expected, as follows:-

Attendance

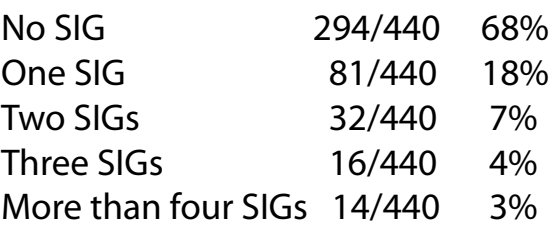

That is, 32% of the members who answered the survey attend SIGs, and 68% are Melb PC members for other reasons. That 68% is our most important sector, we seek to establish their needs. I was surprised at the proportion who don't attend SIGs, tho I know those who do are generally active and enthusiastic.

While 310 of our member respondents show no paid employment hours using digital tech, 86 spend between 10 and 70 hours per week for which they expect to be paid, disregarding the person who spends 2020 hours a week. Forty-three spend between one and nine hours for which they say they will be paid. Twenty-nine percent of members are paid, and are therefore employed and not able to attend daytime SIGs.

Membership interest preference votes, main 3, next 2, third 1. Total 3407 votes (out of  $2640 = 129\%$  ?)

The favoured top five totalled 2856 votes of  $3407 = 84\%$  showing the main values put on membership; the remainder of 551

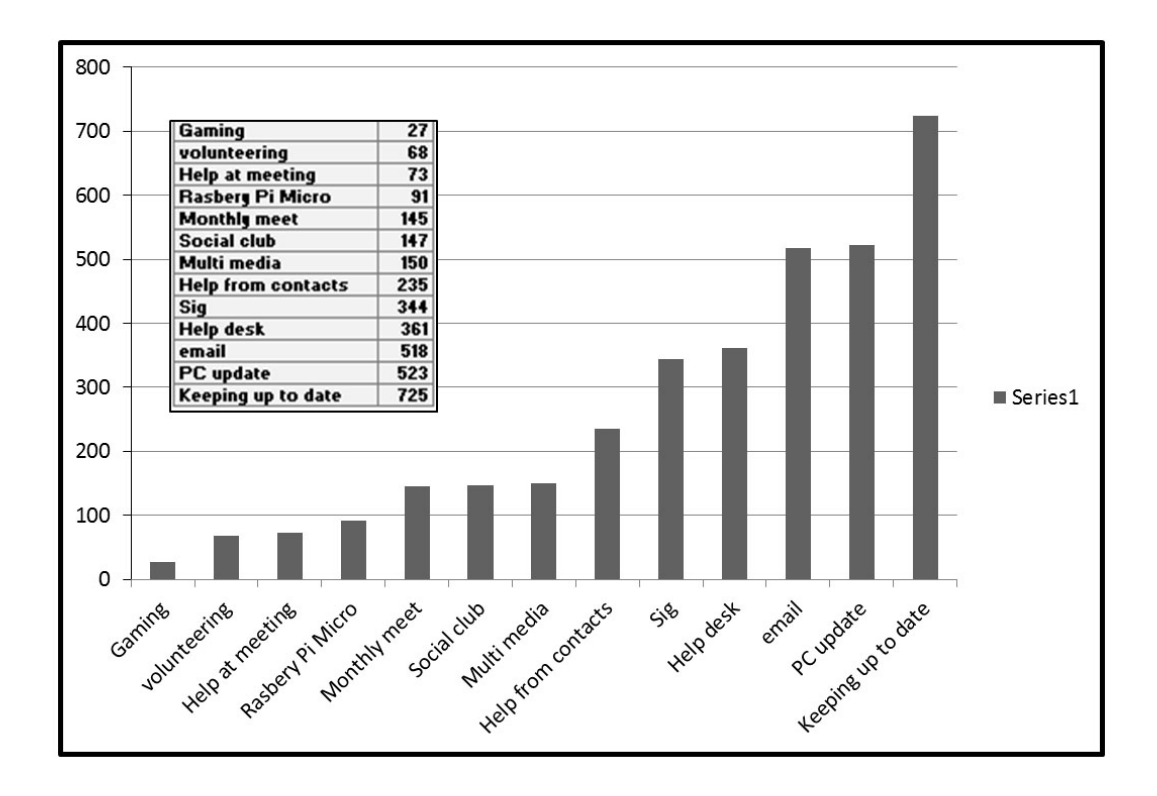

included 145 votes for the monthly meet, with 73 of those possibly seeking help.

One hundred and eighty three respondents or 41.5% show they use VOIP, but we did not ask if this was their principal phone a regrettable oversight. The question on Yammer was not adequately presented, the results show almost universal *reference* to it but there is no way of knowing what acceptance or usage it has.

The survey did not cover hardware but it seems obvious there is a wide and probably increasing range in use and it appears there would be little further to be gained by surveying that. I find Choice Computer is also a very informative monthly and it would be wonderful to get permission to reproduce some of their articles in PC Update. *[Ed: I'll ask, Charles, but don't rest your hopes on it-- GT]*

**Table A** (**page 36**) displays the extensive list of programs for which individuals would like help.

respondent's answers to the question of the *"three or four most used programs"*. You will see a smattering of services mentioned in there as well.

During preparation of this report the table "Declining Loans" on page 40 was pointed out by **Clemens Pratt**, our librarian. This suggests that as digital tech has become mainstream members, and people, have acquired sufficient understanding that they feel confident they can manage what they do with less additional study. That is probably one of the main reasons for our fall in membership. The committee and other members must now work harder to find that small sector of the population who have a keener interest.

It is now obvious that members use such a wide diversity of programs that it wouild be impractical for us to actively support them all. However, for any member wishing to run SIGs covering particular programs we have the clubroom available. People do not need to be experts to start a SIG, the conveners rapidly get a good understanding. Some of these groups coalesce into social groups.

**Table B** (page 37) shows a summary of

# **Table A Help Requests**

Total Help Requests recorded – 96

This table highlights the few programs and topics where the largest number of help request were received.

Multiple requests

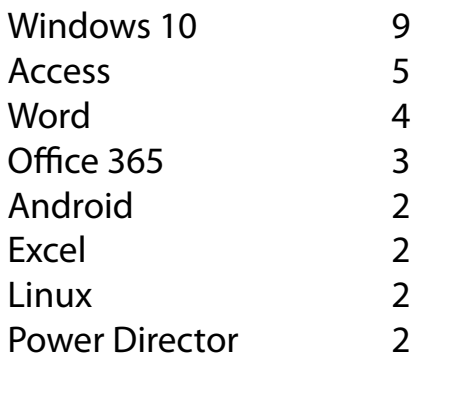

### **Total 67 programs/topics with one request**

Adobe premiere pro; Any of the above; Audacity; backing up; Basic intros to computers; CAD, 3d printing; Changed internet options Office365; Copy photos to the internet; Corel Draw; dragon speak voice to text; dropbox; email; E-Mail alternatives; email setting; Facebook; Firefox; FreeCAD; Galaxy; How to build an Apple APP; how to use a mobile phone; i help; I Pad; I want to set up another e mail address; imaging and photo software generally; Internet; IP faults and drop-outs Online; iPad IOS and VB.net; ipads skype; is Help yes or no?; Lightroom; Photo books on Apple Mac; Melbpc email problem; Micro processors; multimedia; not applicable; Outlook; Photos/Music/MS Access; Photoshop Elements; PHP or webserver program; Pinnacle; print in book form; putting photos, video on disc; Python; Raspberry Pi; Reckon; Sharepoint; SIG; Everything Apple; Social Media; Sony Vegas Video software; Soonr; swift; This question does not make sense; Thunderbird; Total Commander; Understanding headings; uP programing and C++; Updating MSOffice programs; VB.NET; video editing; Video Studio; VIPs; Visual C++; Web page creation; Windows 8; Wordpress; XP; Yammer.

**Conclusion** The committee recognises that a large portion of the membership belong primarily to keep up-to-date on digital technology and many use *PC Update* as a significant source of information. The other main services of value are our e-mail, members help and SIGs in that order. Members wishing to offer ideas or suggestions please direct your email to

[feedback@melbpc.org.au](mailto:feedback@melbpc.org.au) **a** 

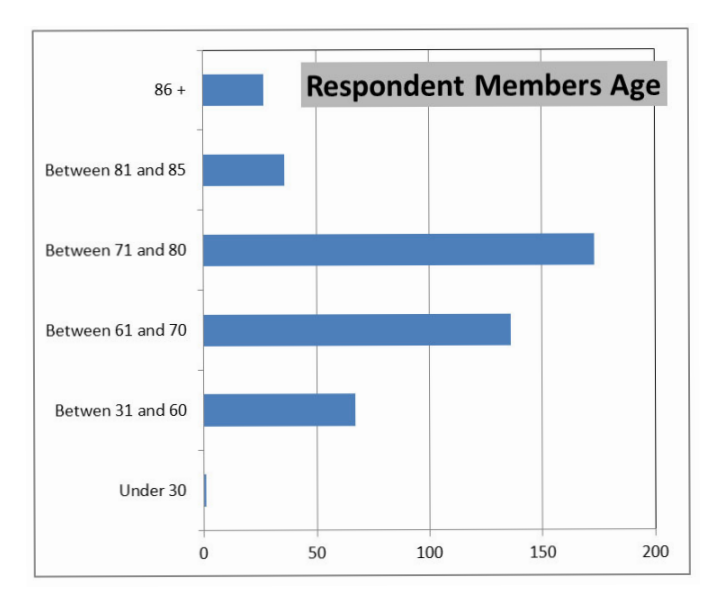

#### **Members Free Ad**

#### **Free to a good home**

Your Free Ad could be here. Send your text with all necessary details and space permitting your members free ad will be published in the next PC Update Newsletter.

#### **Members Free Ad**

#### **For Sale**

Your Free Ad could be here. Send your text with all necessary details and space permitting your members free ad will be published in the next PC Update Newsletter.

# **Table B Three or Four Most Used Programs**

# Frequency of appearance

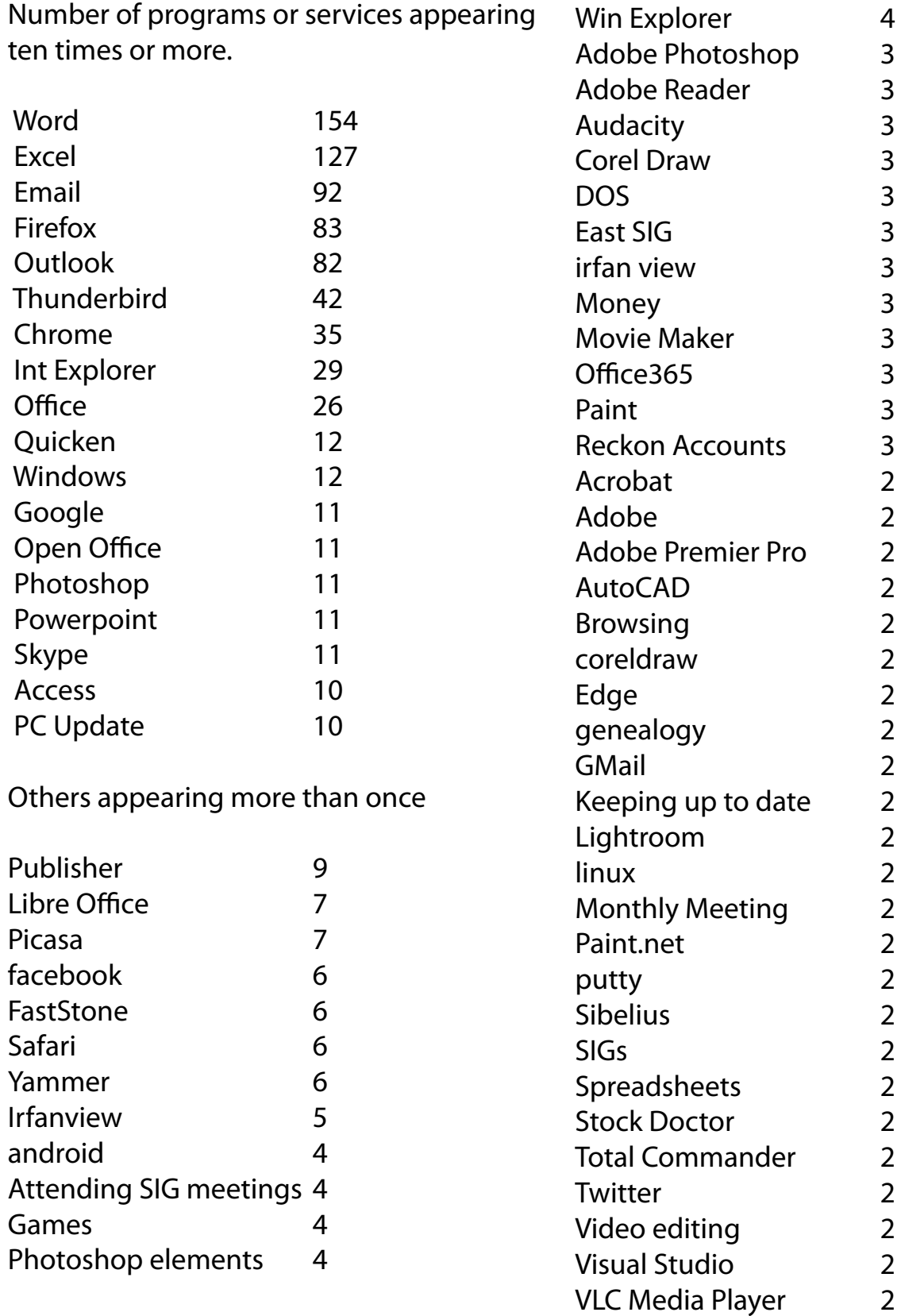

# **Backups Are Needed for all Devices**

# **Bart Koslow**

Channel Islands PC Users Group, CA reprinted from October 2015 issue, *The Outer Edge*  <www.cipcug.org>

The single most important maintenance action you can take to protect your computer is to make regular, at least weekly, image backups to an external hard drive. If you have the usual store-bought computer, you most likely do not have a Windows installation disk. In the event you cannot boot your computer, you must have a Windows installation disk to boot your computer to restore your Windows Backup image. If you do not have it, your Windows Backup image will be useless. That is why I recommend a good backup program like *Acronis True Image* so you will not have this problem.

If you have the usual store-bought computer, it probably came with two partitions (volumes), one of which is a reserve partition for the system. This means you have only one large partition with your operating system, your programs and your data.

When you restore a partition image from an earlier date, you will lose any programs or data that were added or changed on that partition after the restored image date. That is why you should always have at least one more partition where you can store your data and most of your programs. When I have had problems where I had to restore an image backup, I always found that restoring my operating system partition solved my problem. My other partitions never had to be touched, so make sure you have a separate partition for your data that does not have your operating system on it.

Many advanced users have at least three partitions, one for the operating system, one for all their data and one for their programs. I usually divide my hard drive into three partitions. I always do "custom" installation of programs,

which permits me to keep them off my operating system partition. If you do not know how to divide your one large partition into a few partitions, go to someone who does. You will be glad you did it— some day when you have to do an image restore of your operating system partition.

Talking about backing up, when is the last time you backed up your tablet or smart phone? I can think of two instances where I had to use a backup of this type. You may back up your iPad to your computer using iTunes or to iCloud. I occasionally backed up my wife's iPad using iTunes. On one of the IOS updates her iPad began to malfunction, and I had to reset it. I then was able to use the latest backup to restore everything that had been lost.

Unfortunately, I was not so smart when it came to our smartphones. My wife's Moto G would not boot, and I could not reset it from the Settings menu. I called Motorola, and they walked me through a reset using the external buttons on the phone.

After restarting from scratch, most of the icons and the contact list reappeared. However, the home pages were blank. I laboriously had to set up all the home pages again.

Again, I learned the hard way. I went to the Android Google Play Store and installed a free app, Easy Backup, which gives me a choice of backing up to any of five cloud services — Drop Box, Google Drive, One Drive, Box, and GMail — and to my SD card. I selected Google Drive and GMail. The actual backup took about 10 seconds. Well, I guess it is never too late to learn to do backups on ALL your devices, not just desktops and laptops.

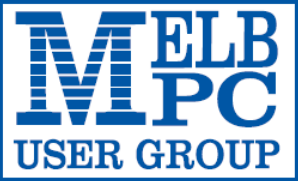

# MELBOURNE PC USER GROUP INC.

ABN 43 196 519 351

(Victorian Association Registration No. A0003293V) Unit 26, 479 Warrigal Road, Moorabbin Vic 3189 Australia Telephone: (03) 9276 4000

Email: office@melbpc.org.au Web: www.melbpc.org.au "Members helping Members"

# APPLICATION FOR MOBILE 3G/4G BROADBAND

Latest Version: 02/02/2016

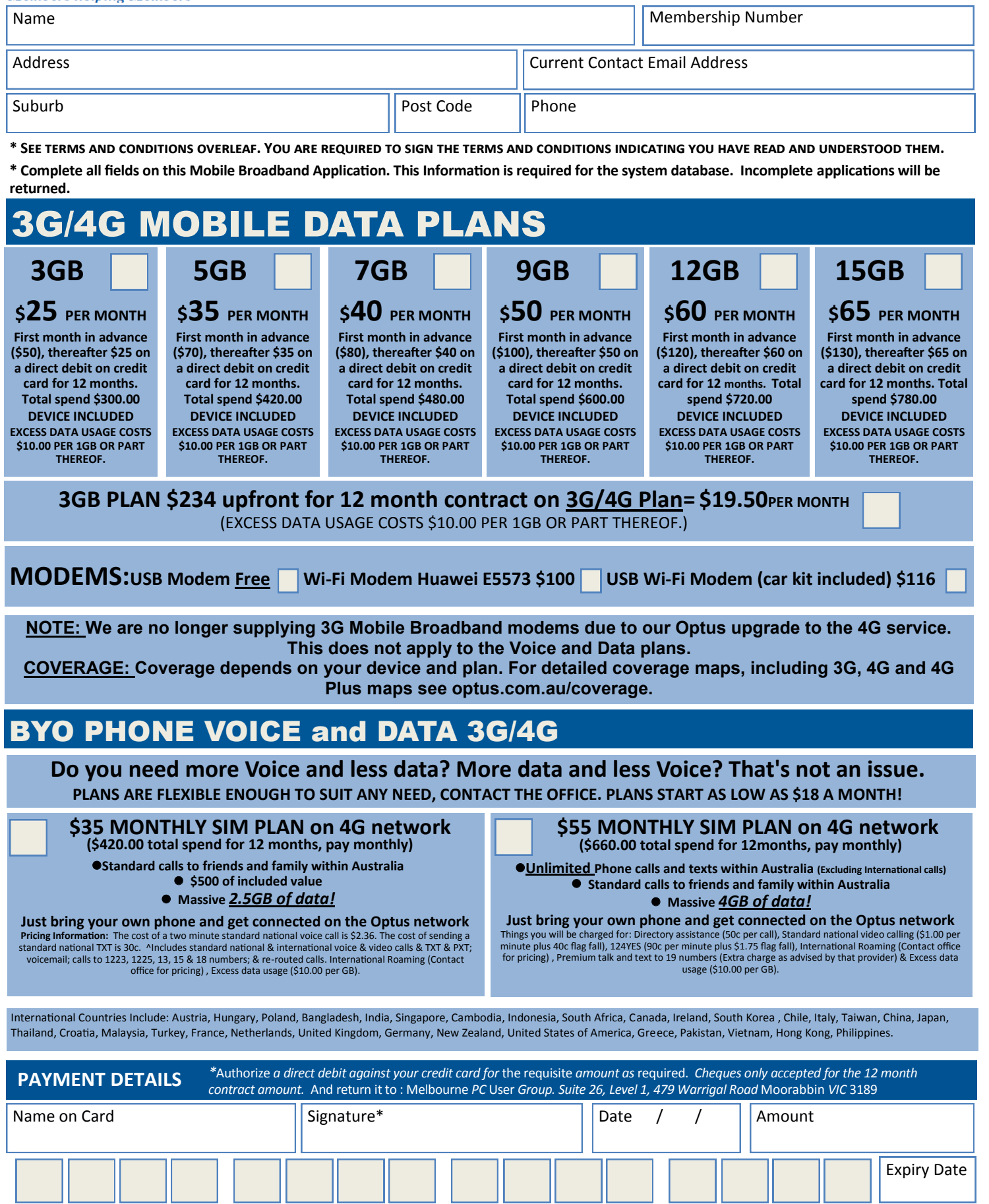

### **OFFICE USE ONLY**

S/N SIM

WiFi Key

#### **\*Melb PC Mobile Broadband Internet Terms and Conditions**

A. Definitions

"Melb PC" means Melbourne PC User Group incorporated or its assignee:

"Member" means a financial member of Melbourne PC User Group and includes:<br>a) "Full Member" A person accepted into the Group after payment of the current full membership fee, or the related Student or Pensioner concession

"Family Member" A domiciled spouse, partner, child' or relative of a full member accepted to participate in activities of the Group and use that Member's Internet account after payment of the Family Membership fee; the subscriber" means the MelbPC full member who has accepted the Melb PC Internet Agreement and paid fees for the subscription period and includes both Full and Email account subscribers. (see Level of<br>Description): "subs

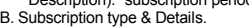

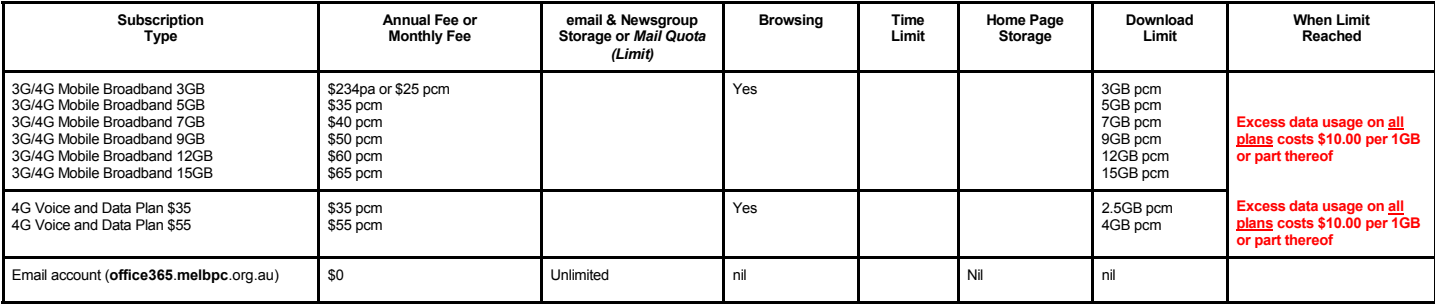

The above charges and details are subject to change from time to time. Limits and Time Quota: daily (non-cumulative) plus bonus time in non-peak periods.<br>Email Account Subscriber (available to all Melb PC Members without c

#### C. Description of Service(s) General:

Melbourne PC User Group Inc. A0003293V (Melb PC) Internet Service network (the Network) is a service owned and operated by Melb PC for its members. It is a subscriber-funded service administered by the Internet Management Subcommittee (the subcommittee).<br>Function of the Melb PC Network: The primary function of the Network is to support the transfer of information to and from Melb PC members and the International comm

agreement. Access Software: The subscriber will need to acquire suitable mail, news and Web software from our shareware library or other resources. However, Melb PC makes available a configuration kit that

automates his process for those who require it. Accounts: Accounts are issued only to individuals, not company names; Melb PC may reject an application without stating a reason.

Support: Volunteers offer their help in local newsgroups and via an Internet Help team with interaction through Web Boards, e-mail and direct telephone support.<br>Duration: The subscription to the Network is for one year fro

Acknowledgment: Successful applicants will include individuals whose forms are correctly filled out and whose funds have been transferred to the Melb PC Bank account.<br>Net Etiquette: Melb PC endorses adherence to ("Net etiq *behavior for using the Internet*.

#### D. Terms of Agreement

1. The subscriber asks Melb PC to provide a level of Internet access and Melb PC agrees to do so.<br>2. This agreement starts when an authorized officer of Melb PC has executed it and Melb PC has n

2. This agreement starts when an authorized officer of Melb PC has executed it and Melb PC has received a cleared payment for the subscription period.

- 3. If the subscriber renews this agreement for a further subscription period, this agreement applies to the renewed subscription period unless the parties agree otherwise in writing.
	- The subscriber acknowledges that: a. Continuity and speed of the Internet access depends on a wide range of factors many of which are beyond the control of Melb PC.<br>All Melb PC has no control over the accuracy of appropriateness of any information on the i
	-
	- b. Melb PC has no control over the accuracy of appropriateness of any information on the internet. c. Melb PC is not responsible for any material available on the Internet.
	-
	- d. The subscriber's Internet access may be interrupted by equipment failure, the need for routine maintenance peak demand and so on.<br>e. Melb PC cannot guarantee that the subscriber will be able to secure access at any give
	- amount of the maximum daily time allowance on any given day. f. Melb PC cannot guarantee that subscriber's home pages will always be available.
	- g. Dial up and Mobile Broadband Internet Subscribers are responsible for writing and uploading their own home pages and keeping backup copies of same. Melb PC does not back up these home<br>pages. Subscribers will need to rel
	- h. The right to publish and communicate using home pages is granted to full Internet subscribers in the spirit of user group activities of sharing and furthering the computing experience. The quality of<br>the MeIb PC Interne
- to allow the subscriber to have access for the current daily time allowance as set from time to time.<br>5. The subscriber will indemnify Melb PC against any liability, claim, action, suit, demand, loss, cost or expense arisi
- any negligence by Melb PC, its servants or agents.<br>6. The subscriber will pay fees according to Melb PC's standard pricing list from time to time, and a copy of the list certified by an officer of Melb PC is conclusive evi 7. Any notice given about any matter concerning this agreement may be given by clicking an accept button following the display of the agreement on a web page, by fax, e-mail or post at the last fax number email or<br>postal a
- Melb PC may change any term of this Agreement or make additional rules at any time by means of notification delivered in accordance with clause 9. Subscriber may refuse to accept any such change and the match of containate Melb PC is conclusive evidence of the rules applicable at any time. The rules from time to time will apply as if they were set out in full as terms of this agreement.
- 9. The subscriber must not deliberately or recklessly do anything that damages Melb PC's equipment, software, setup or services.
- 10. The subscriber must not use Internet access to annoy, harass or harm other Internet users including sending of viruses either wittingly or unwittingly and the sending of spam or unsolicited bulk email.<br>11. The subs
- 12. Melb PC does not review any publications or communication and does not verify, endorse, or otherwise take responsibility for the content of same.<br>13. Subscribers are legally responsible for their own publications and c
- 
- 13. Subscribers are legally responsible for their own publications and communications.<br>
14. The subscriber will keep safe and confidential any access numbers; codes or pass<br>
15. Melb PC may suspend or terminate the subscri
- 14. The subscriber will keep safe and confidential any access numbers; codes or passwords allotted to them by Melb PC and notify Melb PC without delay of any compromise of that information.<br>15. Melb PC may suspend or termi
- 16. Melb PC may delete without notice any material found on its storage disks without giving any reason for doing so.<br>17. Melb PC may make and keep any record it requires for the purpose of this agreement or the nules or f
- 
- 17. Melb PC may make and keep any record it requires for the purpose of this agreement or the rules or for the operation of its services or as required by the law or its officers.<br>18. The subscriber must not transfer, sell have paid the relevant charges.
- 
- 
- 19. The user's last name must be displayed in all e-mail and news messages. The user's first name or initials may be displayed as desired.<br>20. Commercial traffic, in the form of private messages and advertisements in newsg
- 22. The "From" field used in email and news messages may be the Melb PC assigned email address. e.g. jjones@melbpc.org.au or a "Spam-trap" address, e.g. jjones@notspam.org.au or, subject to<br>Clause 22 an external addres
- 23. Melb PC may assign its rights and obligations to full Internet Subscribers under this agreement to an Internet access provider that is of equal standard to Melb PC and after notice of assignment is given to an internet the subscriber, this agreement shall have operation as if it had been entered into between the assignee and the subscriber and Melb PC's rights (except for its right to recover any money owed to it immediately before the assignment) and obligations under this agreement shall be at an end. Services to Associate internet Subscribers shall be limited to the period Melb PC is able to provide them from its own
- resources. 24. The parties submit to the law of Victoria, Australia in relation to any the interpretation of this agreement, or any dispute arising out of it.
- 25. To the extent permitted by law and except as expressly provided to the contrary in this Agreement, all warranties whether express, implied, statutory or otherwise, relating in any way to the subject matter of this Agre exercise of or facility under such term, such term shall be deemed to be induded in this Agreement. However, the liability of Melb PC for any breach of such term shall be limited at the option of Melb) PC, to any one or mo death) howsoever caused. which may be suffered or injured or which may arise directly or indirectly in respect to the supply of goods or services pursuant to this Agreement or the act, failure or omission of Melb PC.
- 26. Accounts may be suspended without notice to stop transmission of network packets that threaten or have the potential to threaten the security or normal operation of any computer or device on the local or wider<br>network. nature of the packets originating from their account. Lifting of the suspension will require the registered account holder to provide evidence of confirmed action being taken to prevent further the transmission of such threatening or potentially threatening packets.
- 27. The Description of Service " Internet Access Agreement" and the services as described on this application form constitute the entire agreement between the partner and neither of them relies on any term, condition, warranty, collateral contract, representation or promise not set out in those parts of these forms.<br>28. Authorised by Melb PC Committee, 1st September 2013
- 

# **Library: Some Good News and a Challenge**

Clemens Pratt, librarian.

In December nearly 40 books on Windows XP were offered to members on a *free to a good home* basis, and this offer was taken up such that at 14 January only four remained. About 10 books on Windows XP have been kept for historical interest and for borrowing by members still using this largely obsolete OS.

# **Raspberry Pi**

The publishers John Wiley & Sons have kindly given Melb PC a complimentary copy of the splendid book *Raspberry Pi User Guide* by **Eben Upton** and **Gareth Halfacree**. **John Hall**'s excellent review is on page 23 of this *PC Update*, and the book is now available for loan to members (code HA-57). Of further interest to Pi enthusiasts, the much smaller publication "*Raspberry Pi, The Complete Manual*" has now also been made available for loan; its code is HA-58.

# **Magazines**

The following recent magazines are on display for reference in the library, and members who browse through them are invited to rate them for their interest and value. The feedback will be useful in prudently spending the library's limited budget.

- APC: five issues 420-424 covering October 2015 – January 2016
- • PC & Tech Authority: two issues 417 & 418 for December 2015 & January 2016
- • Choice Computer: 2 issues November/ December 2015 & January/February 2016

# A Challenge for Us All

From the library register of loans it is clear that the rate of borrowing has declined markedly since 2007, as shown below:

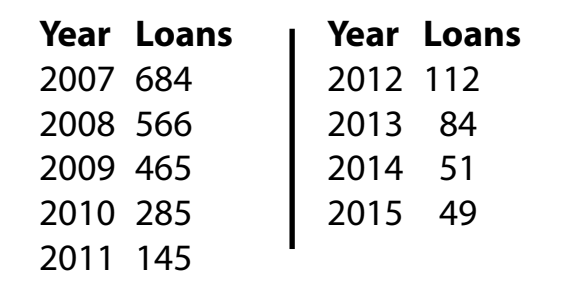

# Declining Loans

This strong decline in borrowing raises several issues

- 1. What are the reasons for the decline?
- 2. Should Melb PC take vigorous action to reverse it?
- 3. How much money would we have to spend to make the library more current (at about \$30 per book)?
- 4. Do we really need to have a hard-copy library any longer?
- 5. Do members get whatever technical advice they want from the Internet, obviating the need for a book-based library?
- 6. Does the library's location at Moorabbin influence the rate of loans?
- 7. and there may be others.

I am keen to receive members' input on the matter: [cpratt@melbpc.org.au,](Mailto:cpratt@melbpc.org.au) phone 9802 5501; also Choy Lai [cplai@melbpc.org.au](mailto:cplai@melbpc.org.au) The results will influence our recommendations to the committee regarding the future of the library. So, give it some thought and send us your opinions. Thanks.

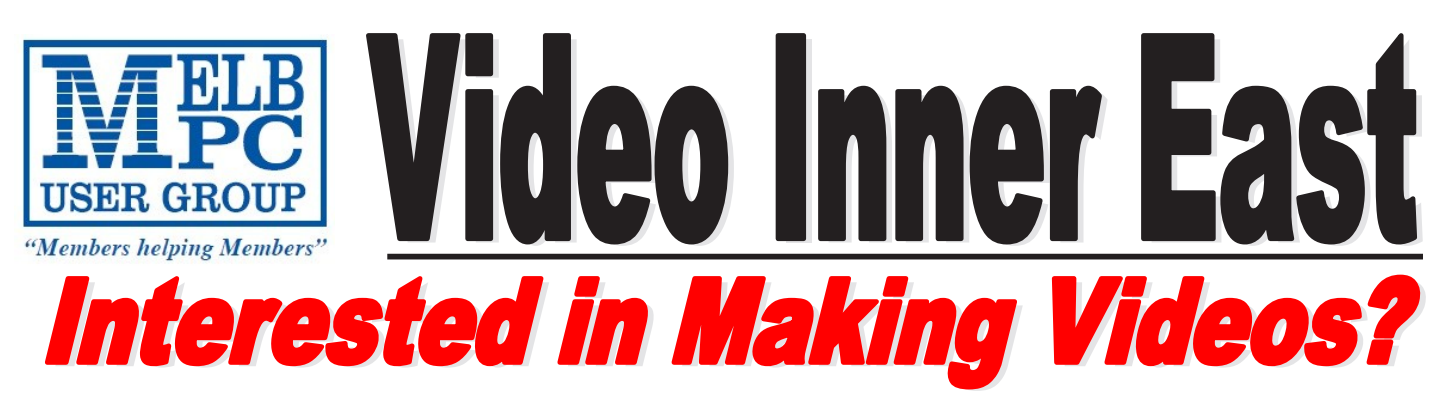

*Video Inner East is an Interest group of Melbourne PC User Group*  We *welcome all people with an interest in the making of videos.* 

*Among its members are those new to the activity as well as those with considerable experience and knowledge.*

*We cover a wide range of topics including Camera related equipment, lighting, sound, scripting & narration, use of music etc. We also have a "What's New" segment and a showcase of members videos!*

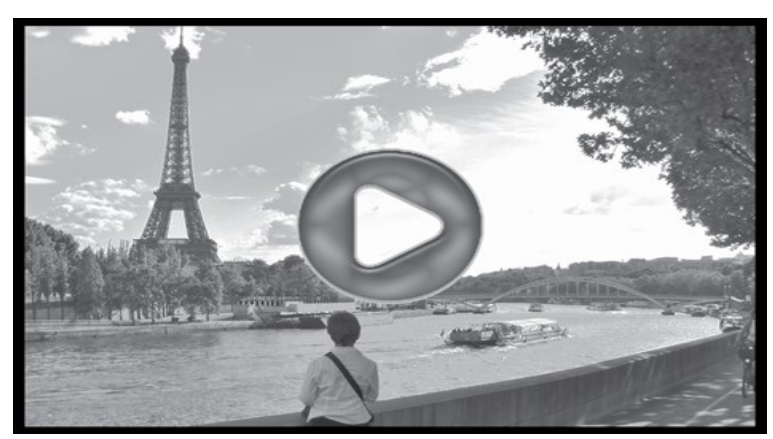

# **All Visitors Welcome !**

# **When?**

Second Monday of every month (excluding January)

# **Where?**

Copland Room- Ashburton Library, 154 High street, Ashburton 3147

# **Time?**

Meeting commences at 7:00pm and normally concludes at 9:30pm (Includes a midway tea break)

# **More Information?**

Please contact the SIG (Special interest group) Convenor, Richard Balsillie on 9809 4116 or via email videoinnereast@gmail.com

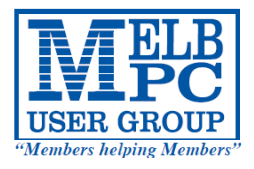

# MELBOURNE PC USER GROUP INC.

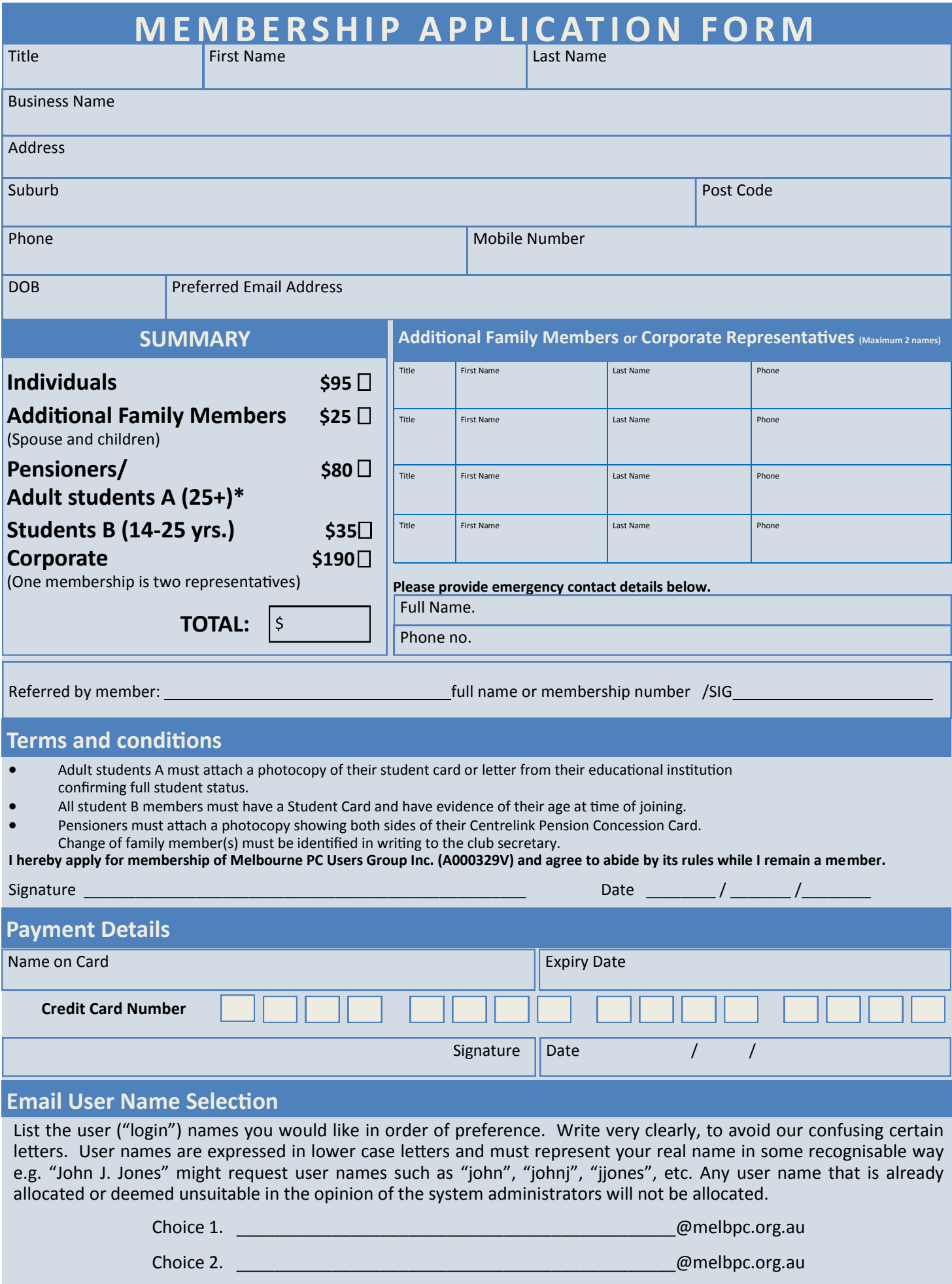

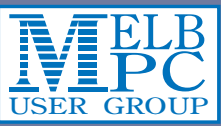

# **MELB** Meetings In February 2016

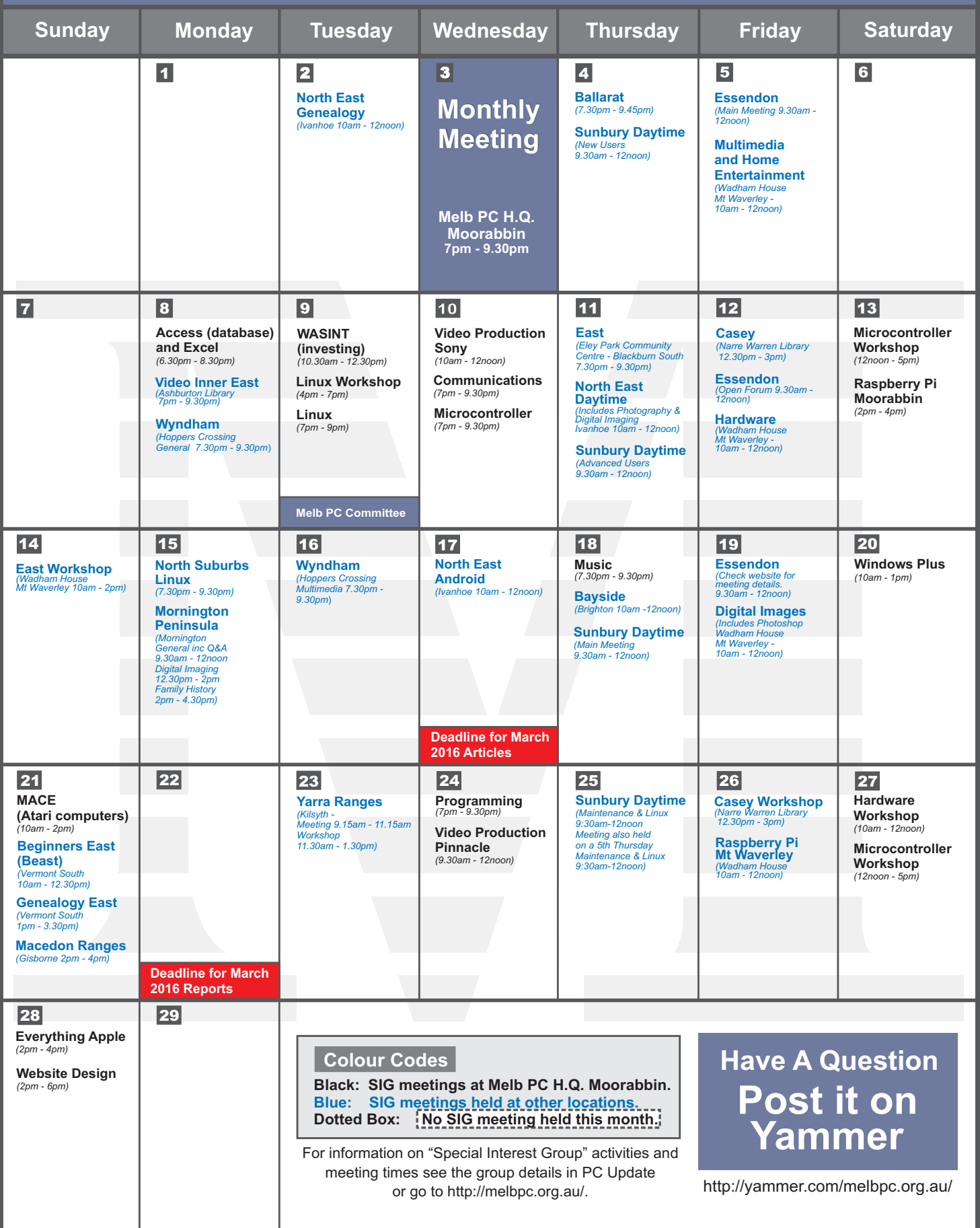